# **Microsoft**

# Configuring and Deploying a Private Cloud

# **Exam Ref 70-247**

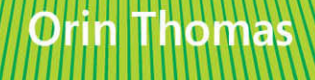

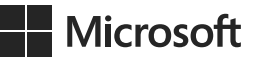

# **Exam Ref 70-247 Configuring and Deploying a Private Cloud**

**Orin Thomas**

PUBLISHED BY Microsoft Press A Division of Microsoft Corporation One Microsoft Way Redmond, Washington 98052-6399

Copyright © 2014 by Orin Thomas

No part of the contents of this book may be reproduced or transmitted in any form or by any means without the written permission of the publisher.

Library of Congress Control Number: 2014946866 ISBN: 978-0-7356-8618-2

Printed and bound in the United States of America.

First Printing

Microsoft Press books are available through booksellers and distributors worldwide. If you need support related to this book, email Microsoft Press Book Support at mspinput@microsoft.com. Please tell us what you think of this book at [http://aka.ms/tellpress.](http://aka.ms/tellpress)

This book is provided "as-is" and expresses the author's views and opinions. The views, opinions and information expressed in this book, including URL and other Internet Web site references, may change without notice.

Some examples depicted herein are provided for illustration only and are fictitious. No real association or connection is intended or should be inferred.

Microsoft and the trademarks listed a[t http://www.microsoft.com](http://www.microsoft.com) on the "Trademarks" Web page are trademarks of the Microsoft group of companies. All other marks are property of their respective owners.

**Acquisitions Editor:** Alison Hirsch **Developmental Editor:** Karen Szall **Editorial Production:** Troy Mott, Martin Murtonen **Technical Reviewer:** Telmo Sampaio **Copyeditor:** Christina Rudloff **Indexer:** Judy Hoer **Cover:** Twist Creative • Seattle

# **Contents at a glance**

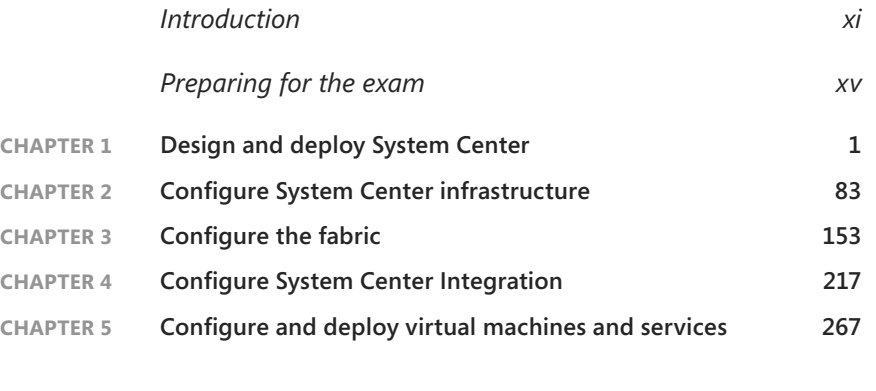

*Index 309*

*This page intentionally left blank* 

# <span id="page-5-1"></span><span id="page-5-0"></span>**Contents**

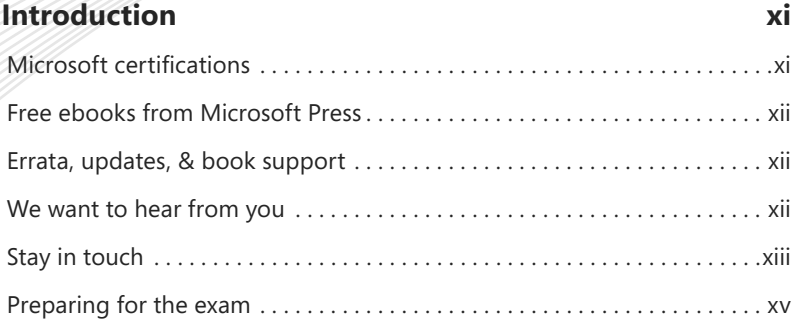

### **[Chapter 1: Design and deploy System Center](#page--1-0) 1**

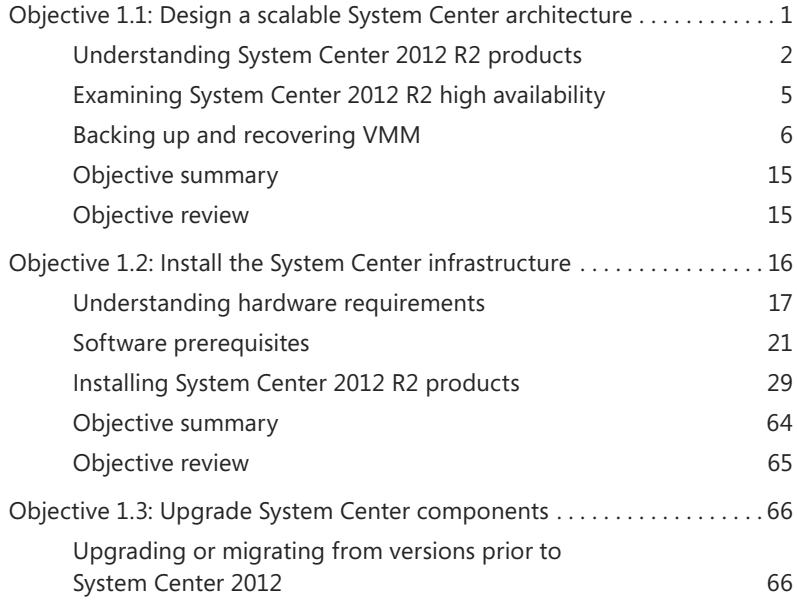

**What do you think of this book? We want to hear from you!** 

**Microsoft is interested in hearing your feedback so we can continually improve our books and learning resources for you. To participate in a brief online survey, please visit:** 

**[www.microsoft.com/learning/booksurvey/](http://www.microsoft.com/learning/booksurvey/)**

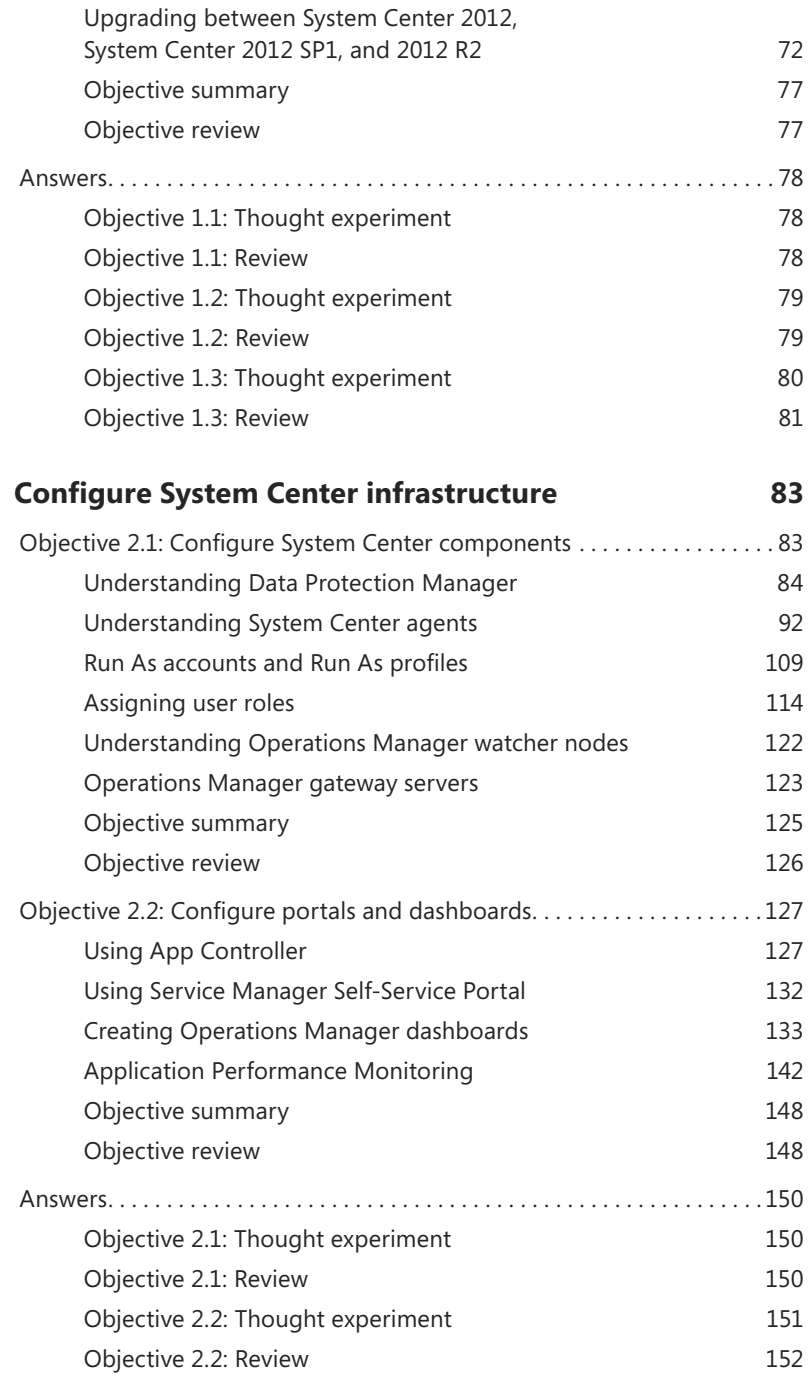

**Chapter 2:** 

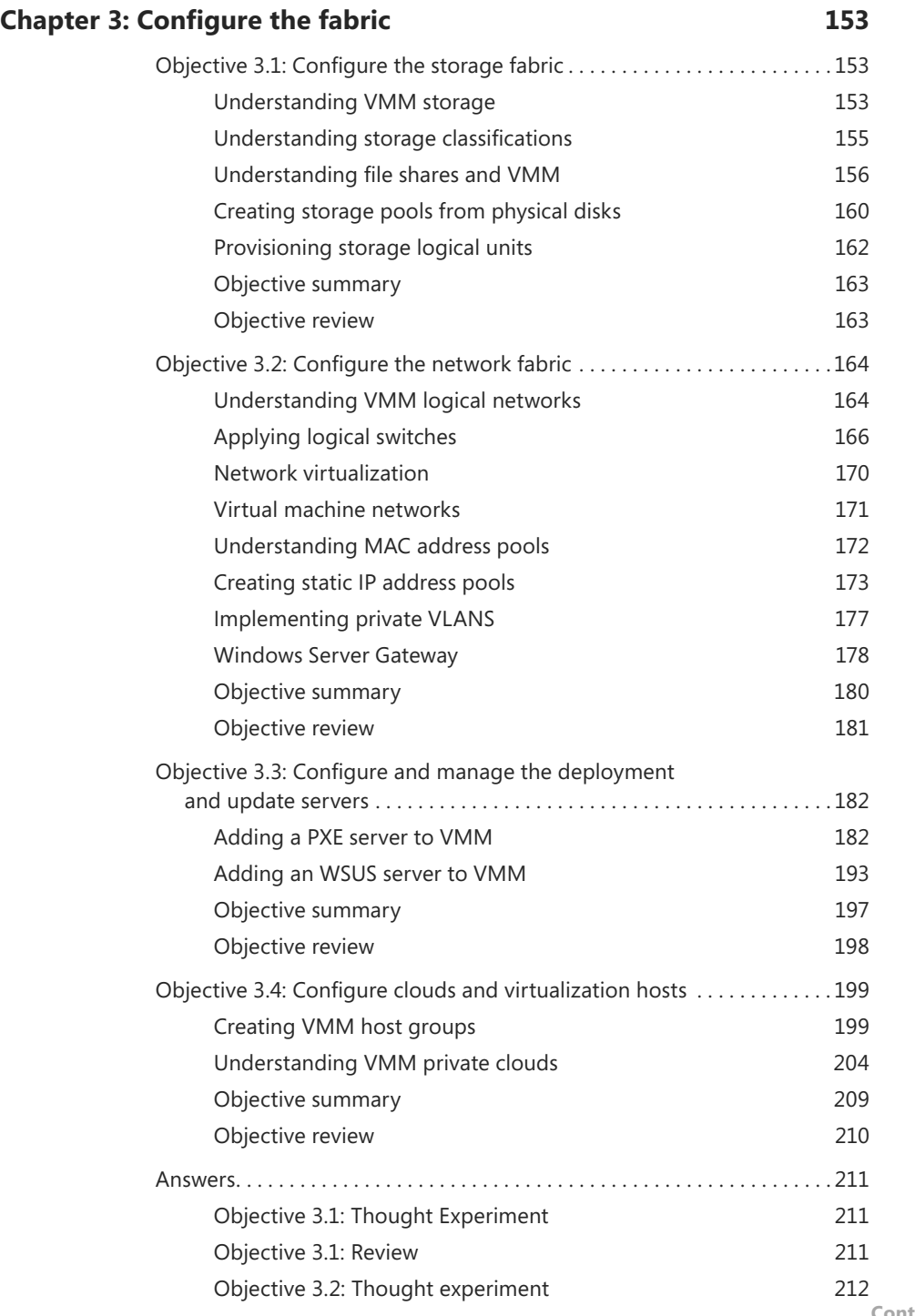

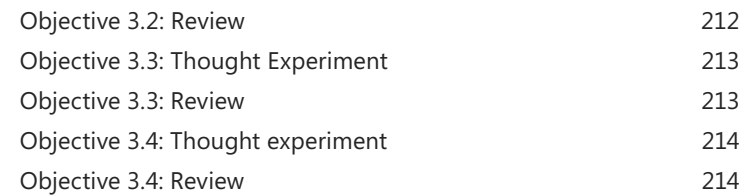

## <span id="page-8-1"></span><span id="page-8-0"></span>**Chapter 4: [Configure System Center Integration](#page-18-0) 217**

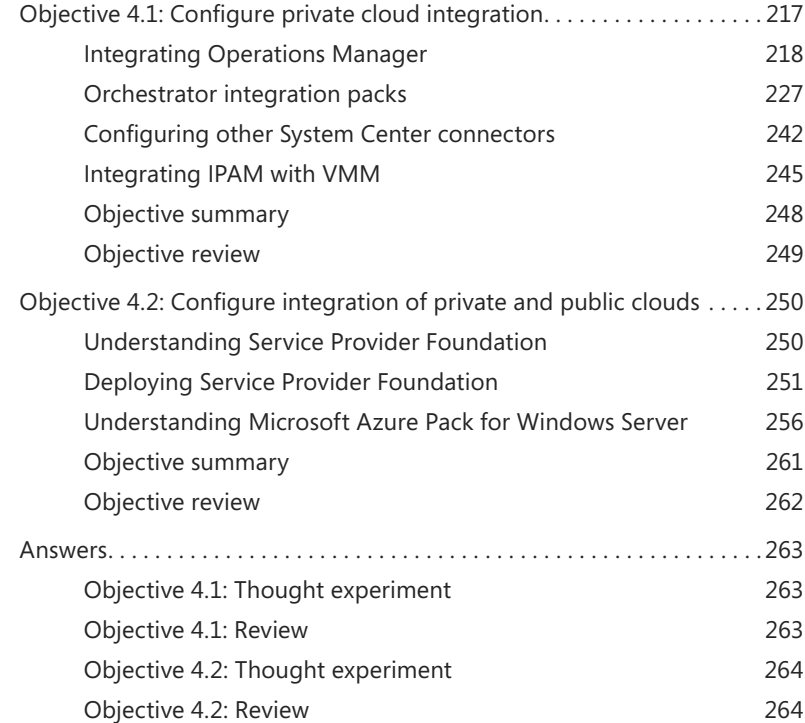

### **Chapter 5: [Configure and deploy virtual machines and services](#page--1-8) 267**

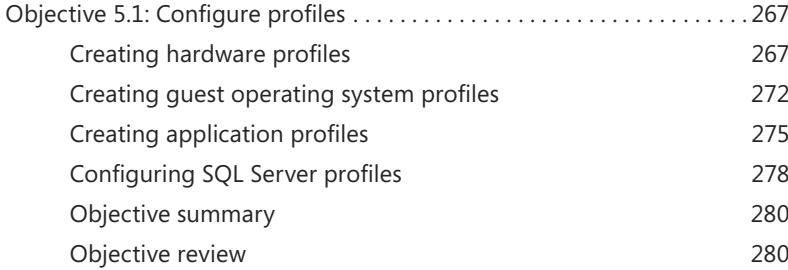

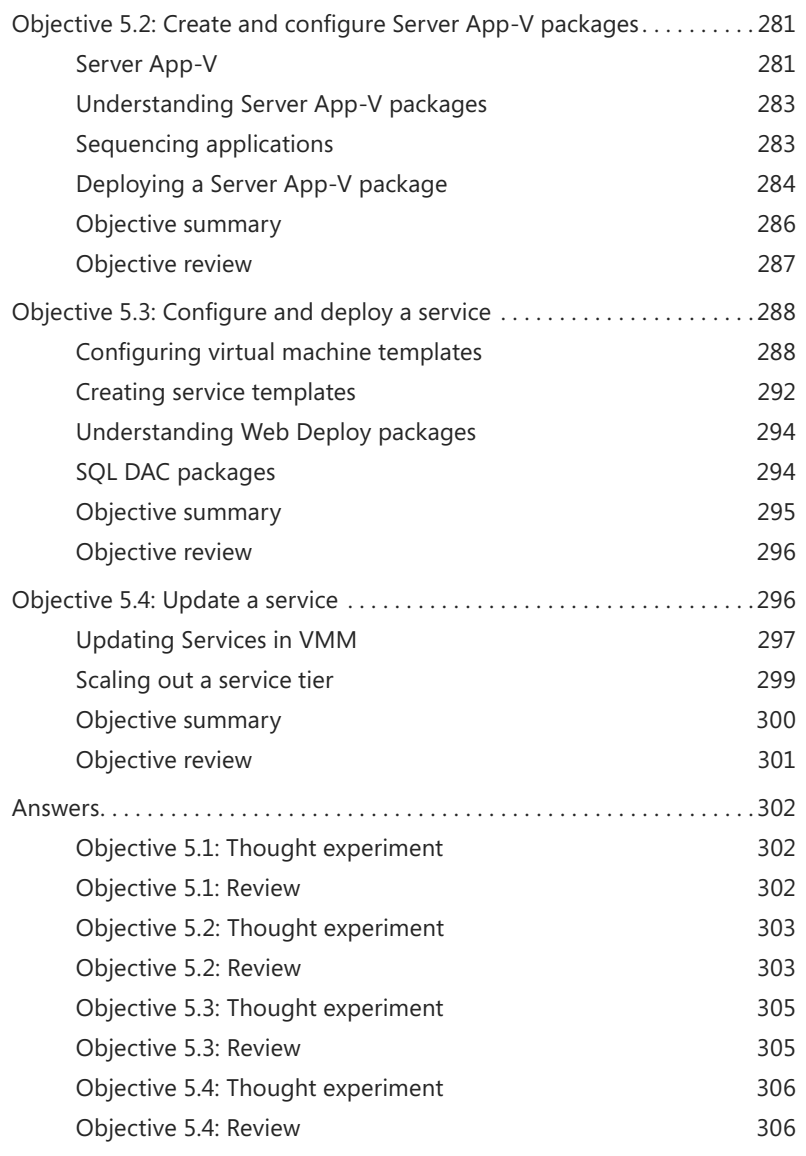

*[Index](#page-69-0) 309*

**What do you think of this book? We want to hear from you!** 

**Microsoft is interested in hearing your feedback so we can continually improve our books and learning resources for you. To participate in a brief online survey, please visit:** 

#### **[www.microsoft.com/learning/booksurvey/](http://www.microsoft.com/learning/booksurvey/)**

*This page intentionally left blank* 

## <span id="page-11-0"></span>**[Introduction](#page-5-0)**

The 70-247 exam deals with advanced topics that require candidates to have an excellent<br>working knowledge of both Windows Server 2012 R2 and the products in the System Center 2012 R2 suite. Much of the exam comprises topics that even experienced systems administrators may rarely encounter unless they work with Virtual Machine Manager, Orchestrator, Service Manager, Data Protection Manager, and Operations Manager on a day-to-day basis. To be successful in taking this exam, a candidate not only needs to know how each of these products works when used by itself, but how the products in the System Center suite work together when used to monitor and operate a private cloud.

<span id="page-11-1"></span>Candidates for this exam are Information Technology (IT) Professionals who want to validate their advanced Windows Server 2012 R2 operating system and System Center 2012 R2 management skills, configuration skills, and knowledge. To pass this exam, candidates require strong understanding of how to design a System Center deployment, configure System Center infrastructure, configure fabric resources, configure System Center integration, and how to configure and deploy virtual machines and services. To pass, candidates require a theoretical understanding, as well as meaningful practical experience implementing the technologies involved.

This book covers every exam objective, but it does not cover every exam question. Only the Microsoft exam team has access to the exam questions themselves and Microsoft regularly adds new questions to the exam, making it impossible to cover specific questions. You should consider this book a supplement to your relevant real-world experience and other study materials. If you encounter a topic in this book that you do not feel completely comfortable with, use the links you'll find in text to find more information and take the time to research and study the topic. Great information is available on TechNet, through MVA courses, and in blogs and forums.

## **[Microsoft certifications](#page-5-0)**

Microsoft certifications distinguish you by proving your command of a broad set of skills and experience with current Microsoft products and technologies. The exams and corresponding certifications are developed to validate your mastery of critical competencies as you design and develop, or implement and support, solutions with Microsoft products and technologies both on-premises and in the cloud. Certification brings a variety of benefits to the individual and to employers and organizations.

#### <span id="page-12-1"></span><span id="page-12-0"></span>*MORE INFO* **ALL MICROSOFT CERTIFICATIONS**

**For information about Microsoft certifications, including a full list of available certifications, go to** *<http://www.microsoft.com/learning/en/us/certification/cert-default.aspx>***.**

## **[Free ebooks from Microsoft Press](#page-5-1)**

<span id="page-12-2"></span>From technical overviews to in-depth information on special topics, the free ebooks from Microsoft Press cover a wide range of topics. These ebooks are available in PDF, EPUB, and Mobi for Kindle formats, ready for you to download at:

*<http://aka.ms/mspressfree>* Check back often to see what is new!

## **[Errata, updates, & book support](#page-5-1)**

We've made every effort to ensure the accuracy of this book and its companion content. You can access updates to this book—in the form of a list of submitted errata and their related corrections—at:

#### *<http://aka.ms/ER247/errata>*

If you discover an error that is not already listed, please submit it to us at the same page.

If you need additional support, email Microsoft Press Book Support at *mspinput@ microsoft.com.*

Please note that product support for Microsoft software and hardware is not offered through the previous addresses. For help with Microsoft software or hardware, go to *<http://support.microsoft.com>*.

## **[We want to hear from you](#page-5-1)**

At Microsoft Press, your satisfaction is our top priority, and your feedback our most valuable asset. Please tell us what you think of this book at:

#### *<http://aka.ms/tellpress>*

The survey is short, and we read every one of your comments and ideas. Thanks in advance for your input!

## <span id="page-13-0"></span>**[Stay in touch](#page-5-0)**

Let's keep the conversation going! We're on Twitter: *<http://twitter.com/MicrosoftPress>*.

*This page intentionally left blank* 

## <span id="page-15-0"></span>**[Preparing for the exam](#page-5-0)**

Microsoft certification exams are a great way to build your resume and let the world know about your level of expertise. Certification exams validate your on-the-job experience and product knowledge. While there is no substitution for on-the-job experience, preparation through study and hands-on practice can help you prepare for the exam. We recommend that you round out your exam preparation plan by using a combination of available study materials and courses. For example, you might use this Exam Ref and another study guide for your "at home" preparation and take a Microsoft Official Curriculum course for the classroom experience. Choose the combination that you think works best for you.

Note that this Exam Ref is based on publically available information about the exam and the author's experience. To safeguard the integrity of the exam, authors do not have access to the live exam.

*This page intentionally left blank* 

*This page intentionally left blank* 

# <span id="page-18-1"></span><span id="page-18-0"></span>**[Configure System Center](#page-8-0) Integration**

The System Center products integrate with one another. You can leverage the func-<br>tionality of one product, such as Operations Manager's performance and availability monitoring, with the automation capabilities of Orchestrator, and the incident and problem management functionality of Service Manager. In this chapter you'll learn how to integrate several different System Center products, allowing them to build off each other's functionality. You'll also learn about Service Provider Foundation, and Microsoft Azure Pack for Windows Server, which allow you to customize the way that users of your private cloud interact with the infrastructure.

#### **Objectives in this chapter:**

- Objective 4.1: Configure private cloud integration
- Objective 4.2: Configure integration of private and public clouds

## **[Objective 4.1: Configure private cloud integration](#page-8-0)**

This objective deals with integrating Operations Manager with Service Manager, and Virtual Machine Manager. You'll also learn about the Orchestrator integration packs (IPs), which allow you to use each System Center product's functionality when building automation runbooks. You'll learn about other non-Operations Manager connectors that are available, as well as how to integrate VMM with the new IP address management feature of Windows Server 2012.

#### **This section covers the following topics:**

- Integrating Operations Manager
- Orchestrator integration packs
- Other System Center connectors
- Integrating IPAM with VMM

## <span id="page-19-0"></span>**[Integrating Operations Manager](#page-8-1)**

Operations Manager is Microsoft's enterprise monitoring solution. When integrated with other products in the System Center suite, you can use it as a source of incidents and problems for Service Manager, and to extend the management and monitoring functionality of VMM. You can also use Operations Manager events to trigger Orchestrator runbook automation.

#### **Integrating Operations Manager with Service Manager**

The Operations Manager alert connector for Service Manager allows you to automatically create Service Manager incidents based on Operations Manager alerts. An Operations Manager alert is created in Operations Manager when an object that Operations Manager monitors experiences a change that is deemed worthy of attention, such as a hardware or software failure occurring on a monitored server. There are two types of Operations Manager connectors for Service Manager: the alert connector, and the configuration item (CI) connector. The CI connector imports objects that Operations Manager has discovered into the Service Manager database. Alert connectors bring alert information into Service Manager.

To create the alert connector, perform the following steps:

- 1. In the Administration workspace of the Server Manager console, click Connectors.
- 2. On the Tasks pane, click Create Connector, and then click Operations Manager Alert Connector.
- 3. On the General page of the Operations Manager Alert Connector Wizard, provide a name for the alert connector.
- 4. On the Server Details page, shown in Figure 4-1, specify the name of the Operations Manager server and a Run As account that has permission to connect to Operations Manager. Ensure that you use the Test Connection button to verify that the account works and has appropriate permissions.

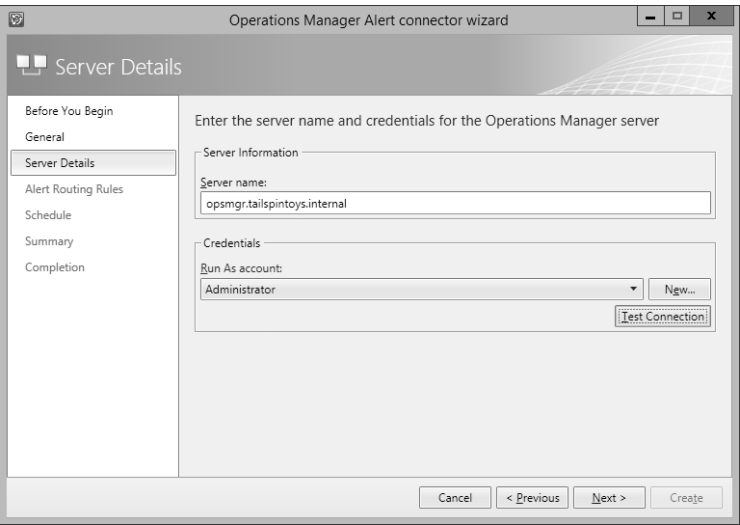

**FIGURE 4-1** Alert connector configuration

- 5. On the Alert Routing Rules page, click Add to add an alert routing rule. An alert routing rule allows you to specify which Service Manager incident template will be used to create an incident based on an Operations Manager alert.
- 6. In the Add Alert Routing Rule dialog box, shown in Figure 4-2, provide the following information:
	- **Rule Name** The name of the alert routing rule.
	- **Template** The Service Manager incident template that will be used when creating the Service Manager incident.
	- **Criteria Type** Here you can select the conditions that trigger the alert routing rule. You can choose between the alert being generated by a specific Operations Manager management pack, being generated by a specific computer or security group, a custom field, or an Operations Manager monitoring class.
	- **Select Alert Severity And Priority** Allows you to specify the alert priorities and severities that will trigger the alert routing rule.

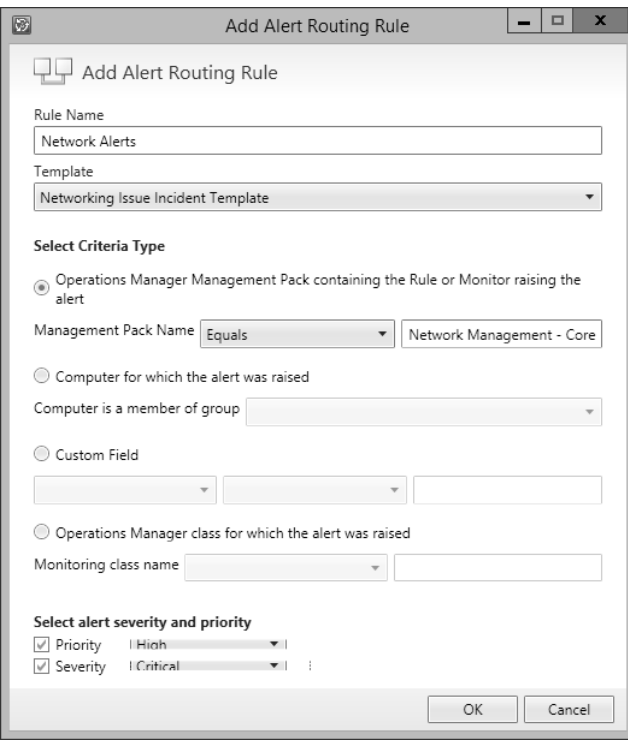

**FIGURE 4-2** Alert routing rule

7. As Figure 4-3 shows, alerts that don't match any of your configured rules will automatically be created as incidents using the Operations Manager Incident Template.

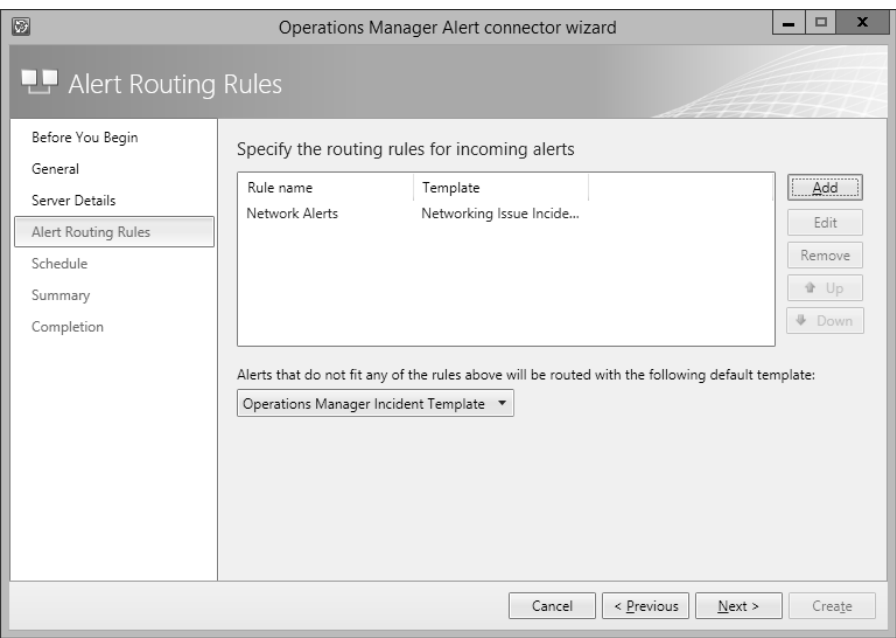

**FIGURE 4-3** Routing rules

8. On the Schedule page, select the frequency at which Service Manager will query the Operations Manager server for alerts. You can also configure the connector so that alerts within Operations Manager will be closed when the incident that relates to the alert is resolved or closed in Service Manager. You can also configure Service Manager to automatically mark incidents as Resolved if the incident that triggered the alert in Operations Manager is closed. Figure 4-4 shows these settings.

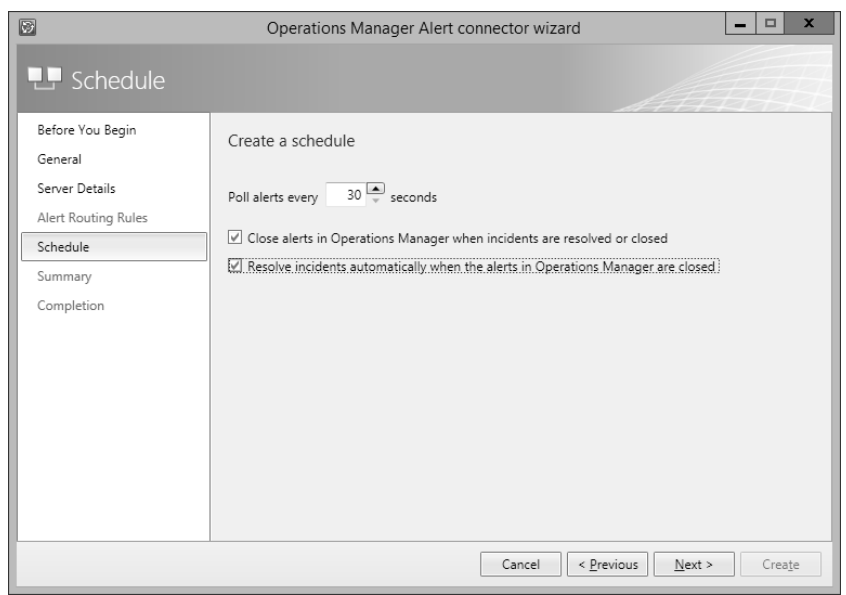

**FIGURE 4-4** Schedule settings

- 9. On the Summary page, review the connector setup, and then create the connector.
- 10. Once the connector is created, you can modify the alert routing rules by editing the properties of the connector, as shown in Figure 4-5.

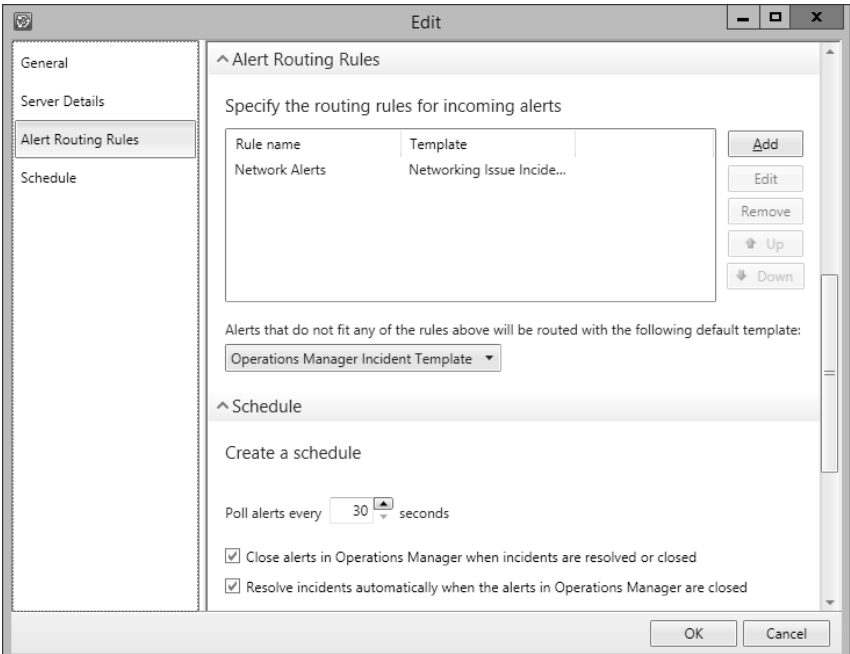

**FIGURE 4-5** Connector properties

#### *MORE INFO* **OPERATIONS MANAGER CONNECTOR FOR SERVICE MANAGER**

**You can learn more about the Operations Manager Connector for Service Manager at**  *[http://technet.microsoft.com/en-us/library/hh524325.aspx.](http://technet.microsoft.com/en-us/library/hh524325.aspx)*

#### **Integrating Operations Manager with Virtual Machine Manager**

To be able to monitor your organization's virtualization layer when you are using a System Center 2012 and System Center 2012 R2 managed private cloud, you need to integrate Operations Manager with Virtual Machine Manager.

Integrating Operations Manager with Virtual Machine Manager provides you with the following dashboards and views, as shown in Figure 4-6:

- Cloud Health
- Application Health
- Application Hosts Health
- Host Cluster Health
- Host Health
- IP Address Pool Health
- Library Server Health
- Load Balancer Health
- MAC Address Pool Health
- Service Health
- Storage Pool Health
- User Role Health
- Virtual Machine Health
- Virtual Machine Manager Server Health

#### Monitoring

| Microsoft System Center Virtual Machine Manager |
|-------------------------------------------------|
| ▲ <i>a</i> Agents                               |
| Active Alerts                                   |
| @ Health State                                  |
| 4 a Cloud Health Dashboard                      |
| Be Cloud Health                                 |
| ▲ a Managed Resources                           |
| Application Health                              |
| @ Application Hosts Health                      |
| a Host Cluster Health                           |
| @ Host Health                                   |
| IP Address Pool Health                          |
| Cal Library Server Health                       |
| all Load Balancer Health                        |
| MAC Address Pool Health                         |
| Service Health                                  |
| @ Storage Pool Health                           |
| all User Role Health                            |
| Virtual Machine Health                          |
| Virtual Machine Manager Server Health           |
| ▲ a Performance                                 |
| Cloud Performance                               |
| Occ Host Cluster Performance                    |
| See Host Performance                            |
| Dec IP Address Pool Performance                 |
| MAC Address Pool Performance                    |
| Service Performance                             |
| See Storage Pool Performance                    |
| Virtual Machine Performance                     |
|                                                 |

**FIGURE 4-6** Virtualization dashboards and views

The Virtual Machine Health dashboard is shown in Figure 4-7.

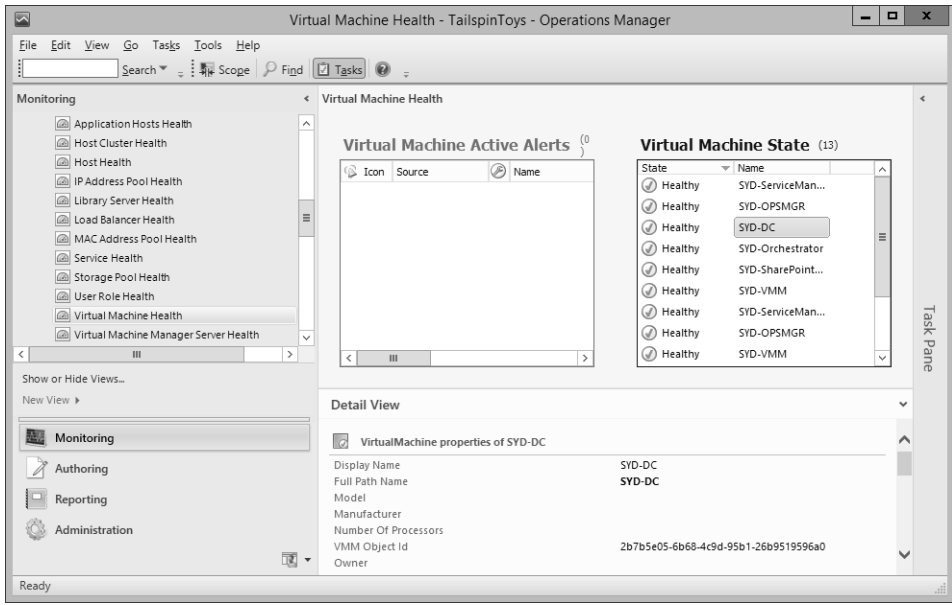

**FIGURE 4-7** Virtual Machine Health

Integrating Operations Manager and Virtual Machine Manager also allows you to view the following performance information:

- Cloud Performance
- Host Cluster Performance
- Host Performance
- IP Address Pool Performance
- MAC Address Pool Performance
- Service Performance
- Storage Pool Performance
- Virtual Machine Performance

Figure 4-8 shows the Virtual Machine Performance view.

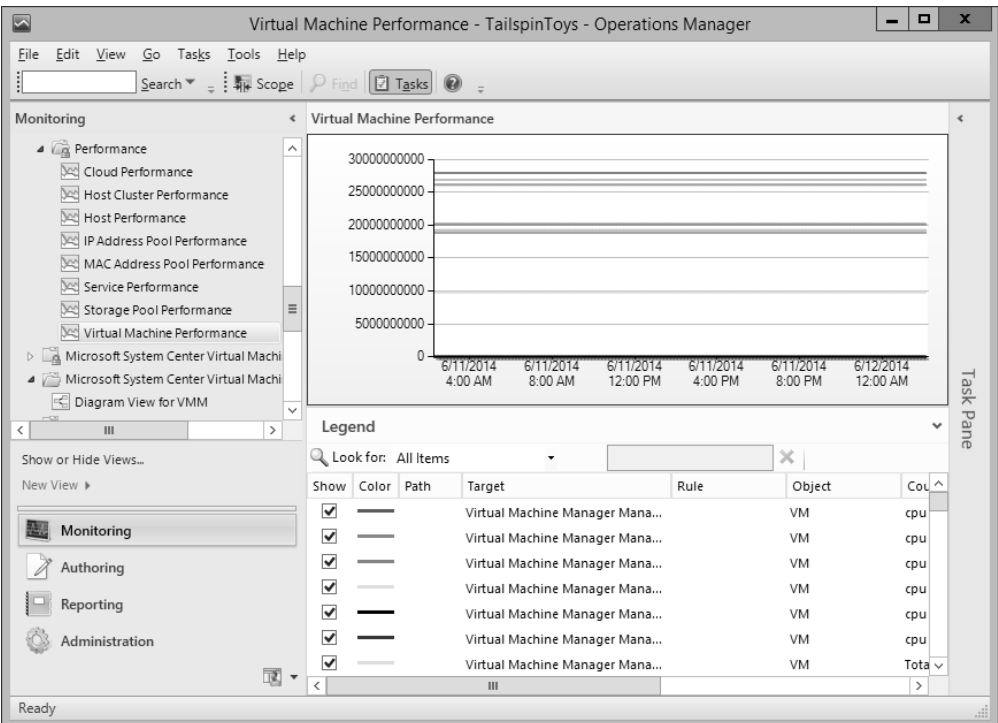

**FIGURE 4-8** Virtual Machine Performance

To integrate Operations Manager with Virtual Machine Manager, you need to configure the connector between VMM and Operations Manager. Prior to configuring the connection between VMM and Operations Manager, you need to ensure that you perform the following prerequisite configuration steps:

■ Install the Operations Manager console on to the VMM server.

- Install the following Operations Manager management packs on the Operations Manager server:
- SQL Server Core Library version 6.0.5000.0 or later
- Windows Server Internet Information Services Library version 6.0.5000.0 or later
- Windows Server Internet Information Services 2003 version 6.0.5000.0 or later
- Windows Server 2008 Internet Information Services 7 version 6.0.6539.0 or later

To link VMM and Operations Manager, you need the credentials of an account that is a member of the Operations Manager Administrators user role, and the credentials of an account that is a member of the VMM Administrator user role. These can be separate accounts or the same accounts. To configure a connection between VMM and Operations Manager, perform the following steps:

- 1. In the Settings workspace of the VMM console, click System Center Settings, and then click Operations Manager Server.
- 2. On the ribbon, click Properties.
- 3. On the Connection To...page of the Add Operations Manager Wizard, type the name of the Operations Manager server and a Run As account that has the appropriate permissions, as shown in Figure 4-9.

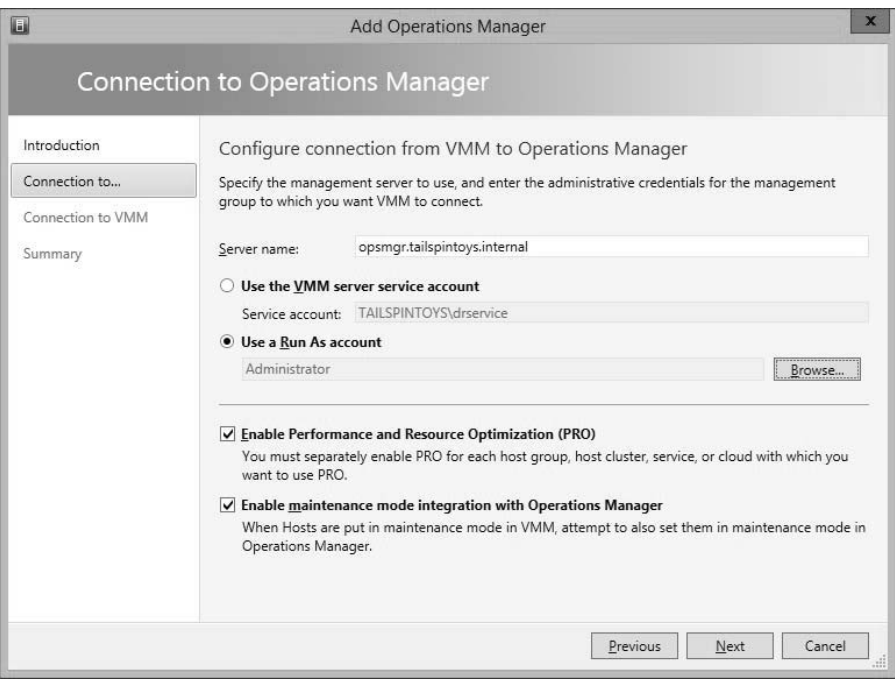

**FIGURE 4-9** Connection to Operations Manager

- 4. On the Connection To VMM page, specify the credentials of the account that will be used by Operations Manger to connect to the VMM server.
- 5. Complete the wizard.

Configuring the connection between Operations Manager and VMM automatically loads the Management Packs, shown in Figure 4-10, which allow you to monitor the health and performance of your private cloud's virtualization layer.

| <b>Operations Manager Settings</b>                                                        |                                                                            |
|-------------------------------------------------------------------------------------------|----------------------------------------------------------------------------|
| Management Packs                                                                          |                                                                            |
|                                                                                           |                                                                            |
| Management Pack                                                                           | Installed Version                                                          |
| Microsoft System Center Virtual Machine Manager 2008 R2 PRO Library                       | 3.2.7510.0                                                                 |
| Microsoft System Center Virtual Machine Manager 2012 R2 Discovery                         | 3.2.7510.0                                                                 |
| Microsoft System Center Virtual Machine Manager 2012 R2 Monitoring                        | 3.2.7510.0                                                                 |
| Microsoft System Center Virtual Machine Manager 2012 R2 PRO Diagnostics                   | 3.2.7510.0                                                                 |
| Microsoft System Center Virtual Machine Manager 2012 R2 Reports                           | 3.2.7510.0                                                                 |
| Microsoft System Center Virtual Machine Manager Library                                   | 3.2.7510.0                                                                 |
| Microsoft System Center Virtual Machine Manager Overrides                                 | 3.2.7510.0                                                                 |
| Microsoft System Center Virtual Machine Manager PRO Library                               | 3.2.7510.0                                                                 |
| Microsoft System Center Virtual Machine Manager PRO V2 HyperV Host Performance 3.2.7510.0 |                                                                            |
| Microsoft System Center Virtual Machine Manager PRO V2 Library                            | 3.2.7510.0                                                                 |
| Microsoft System Center Virtual Machine Manager Storage 2012 R2 Discovery                 | 7.1.10125.0                                                                |
| Microsoft System Center Virtual Machine Manager Storage 2012 R2 Monitoring                | 7.1.10125.0                                                                |
| Microsoft System Center Virtual Machine Manager Storage Library                           | 7.1.10125.0                                                                |
|                                                                                           |                                                                            |
|                                                                                           | The following is the list of currently installed VMM management packs<br>≖ |

**FIGURE 4-10** Management packs

#### *MORE INFO* **OPERATIONS MANAGER INTEGRATION WITH VMM**

**You can learn more about configuring Operations Manager integration with VMM at**  *[http://technet.microsoft.com/library/hh427287.aspx.](http://technet.microsoft.com/library/hh427287.aspx)*

## <span id="page-28-0"></span>**[Orchestrator integration packs](#page-8-0)**

Orchestrator integration packs are collections of tasks that allow you to automate activities with different System Center products. You can download the integration packs for the System Center 2012 R2 suite of products from Microsoft's website. Once you've downloaded the integration packs and extracted them to a temporary directory, you can install them by performing the following steps:

- 1. In the Orchestrator Deployment Manager, select the Integration Packs node.
- 2. Right-click the Integration Packs node and click Register IP With The Orchestrator Management Server. This will launch the Integration Pack Registration Wizard.
- 3. On the Select Integration Packs Or Hotfixes dialog, click Add.
- 4. Navigate to the location where you extracted the integration packs. You'll need to add one at a time as you can't add multiple integration packs using this interface. Figure 4-11 shows the integration packs that are available for the System Center 2012 R2 products.

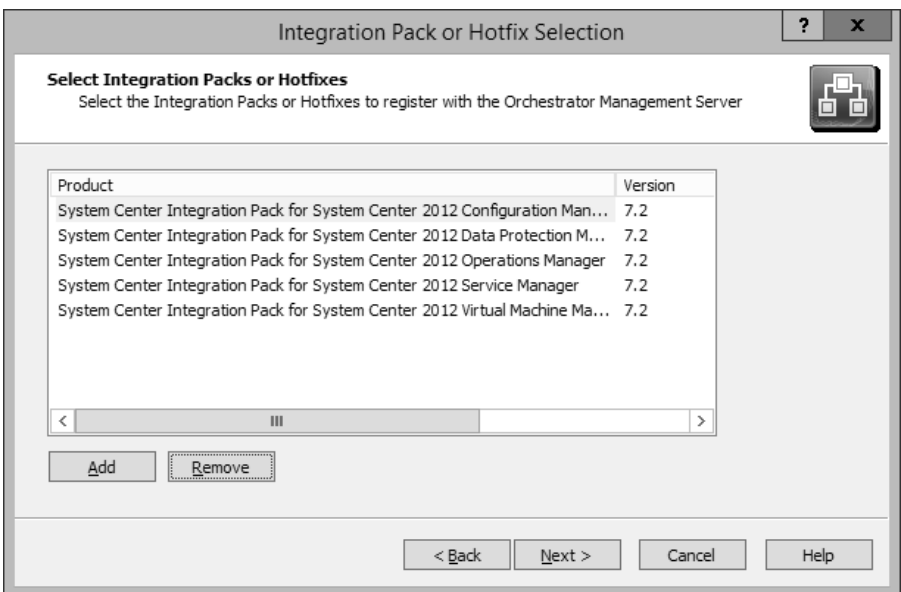

**FIGURE 4-11** Integration packs

5. Complete the wizard to add the integration packs. This will involve agreeing to the license terms for each integration pack.

Once the integration packs have been registered, you need to deploy them to the runbook server. To deploy integration packs to the runbook server, perform he following tasks.

- 1. In the Deployment Manager console, select the Integration Packs node and then select all of the integration packs that you want to deploy to the runbook server.
- 2. Right-click on the selected integration packs and click Deploy IP To Runbook Server Or Runbook Designer. This will launch the Integration Pack Deployment Wizard.
- 3. On the Deploy Integration Packs Or Hotfixes page, select all of the integration packs that you want to deploy to the runbook server, as shown in Figure 4-12.

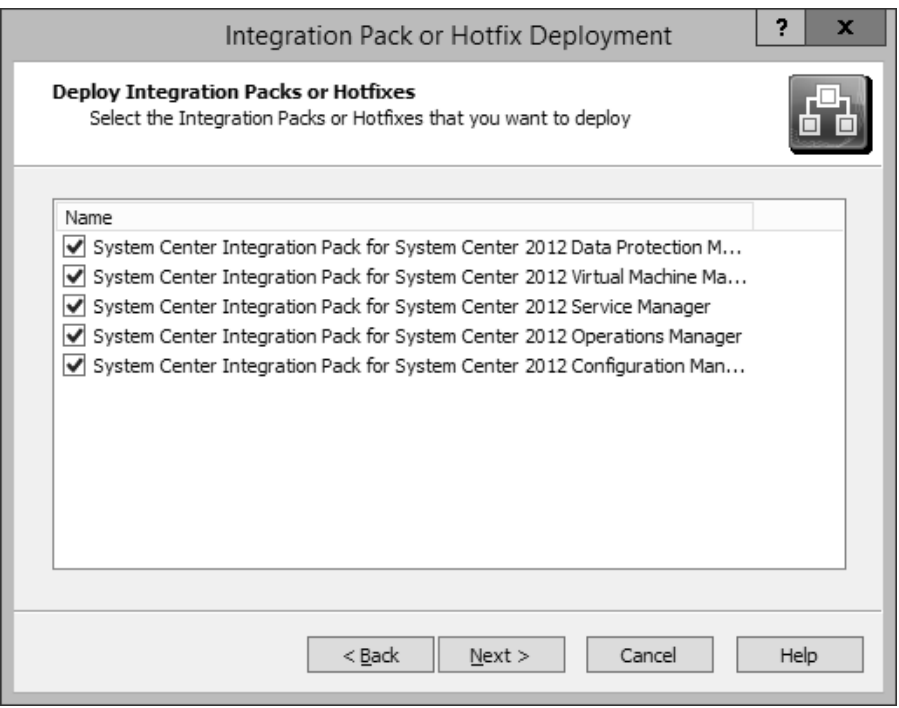

**FIGURE 4-12** Integration pack deployment

- 4. On the Computer Selection Details page, specify the address of the runbook server or Runbook Designer to which you wish to deploy the integration packs.
- 5. On the Installation Options page, specify when to perform the installation. The default option, shown in Figure 4-13, is to install the integration packs immediately upon completion of the wizard.

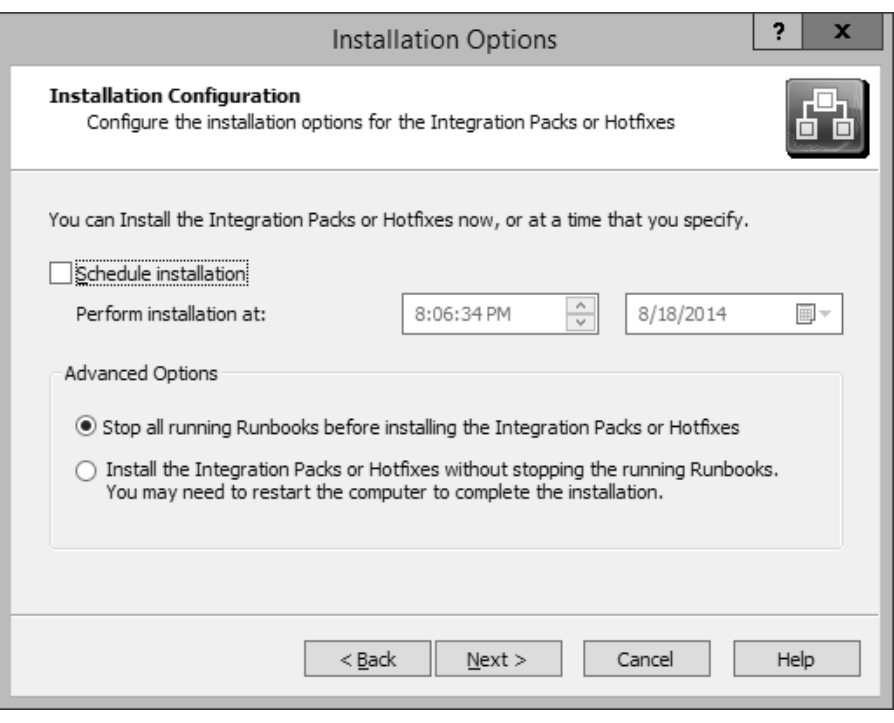

**FIGURE 4-13** Installation Options

**6.** Complete the wizard to deploy the integration packs.

#### **Operations Manager integration pack**

You can configure Orchestrator to integrate with Operations Manager by configuring a connection to the Operations Manager server from the Orchestrator Management server. When you do this, you can monitor and collect information from Operations Manager alerts, which you can use when building Orchestrator runbooks. To integrate Orchestrator with Operations Manager, first install the Operations Manager integration pack. You can download this integration pack from Microsoft's website. You'll also need to install the Operations Manager console on the server that hosts the Runbook Designer, and verify that you can use it to make a connection to the Operations Manager server.

Once you've performed that step, you configure a connection from the Orchestrator Management server to the Operations Manager Management Group by performing the following steps:

- 1. In the Runbook Designer's Options menu, click SC 2012 Operations Manager.
- 2. On the Connections tab of the SC 2012 Operations Manager dialog box, click Add.
- 3. In the Connection dialog box, shown in Figure 4-14, type the name of the connection, IP address or FQDN of the Operations Manager server, and then provide the credentials of an account that has access to the Operations Manager server.

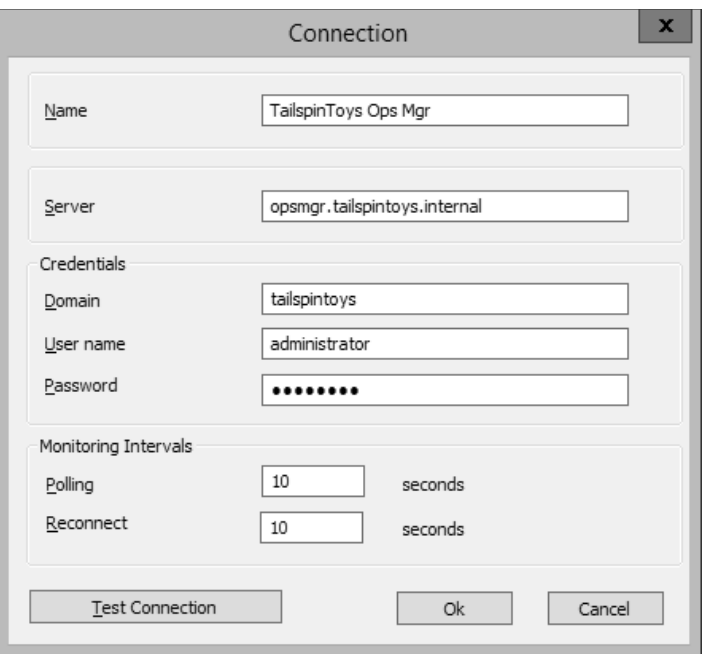

**FIGURE 4-14** Connection configuration

4. On the SC 2012 Operations Manager dialog box, shown in Figure 4-15, click Finish.

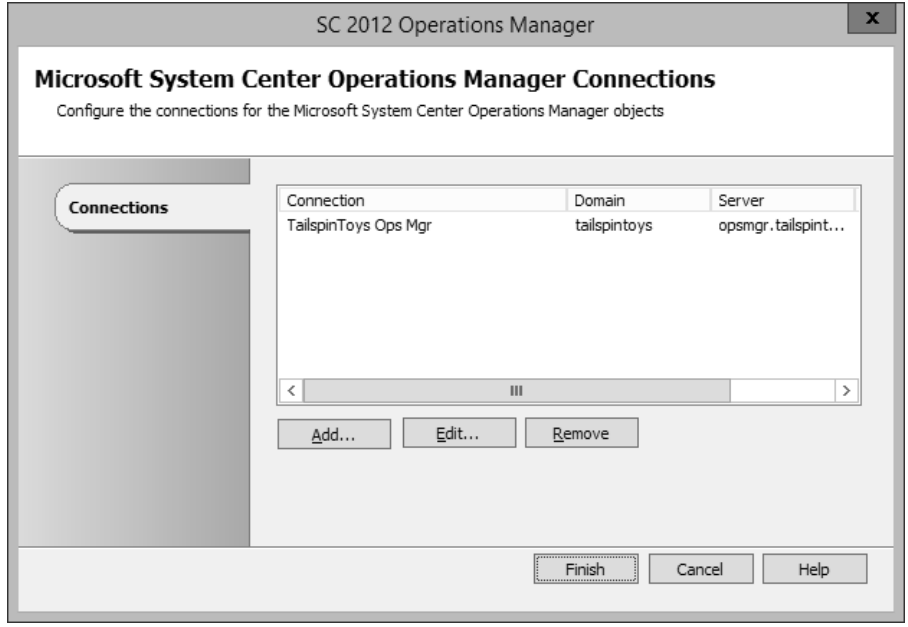

**FIGURE 4-15** Operations Manager connections

Once you have configured the connection, you'll be able to use the activities that are included in the Operations Manager integration pack when building Orchestrator runbooks. These activities are shown in Figure 4-16, and have the following functionality:

- **Create Alert** This activity allows you to create an alert in Operations Manager.
- **Get Alert** This activity allows you to extract data from an Operations Manager alert. Use this activity as the basis of creating runbooks that create incidents in Service Manager by extracting relevant information from alerts and using that information when creating incidents.
- **Get Monitor** Use this activity to collect monitoring data. You can take the data extracted from this activity and use it to populate incidents in Service Manager.
- **Monitor Alert** Use this activity to watch for specific new or updated Operations Manager alerts. You might use this when configuring a runbook to have additional steps taken when specific alerts are raised in Operations Manager during runbook execution.
- **Monitor State** Use this activity to monitor and run when an object managed by Operations Manager has its state changed to Warning or Critical. You might use this when configuring a runbook to have additional steps taken when the state of specific Operations Manager monitored objects changes during runbook execution.
- **Start Maintenance Mode** This activity allows you to put an Operations Manager managed object into maintenance mode. Maintenance mode is a special state that suppresses alerting. For example, you would put a server into maintenance mode when applying software updates so that Operations Manager alerts aren't generated by the software update process.
- **Stop Maintenance Mode** This activity allows you to take an Operations Manager managed object out of maintenance mode, so that Operations Manager alerts are no longer suppressed.
- **Update Alert** Use this activity to update an Operations Manager alert with data. For example, you could update an Operations Manager alert with information provided in a Service Manager incident.

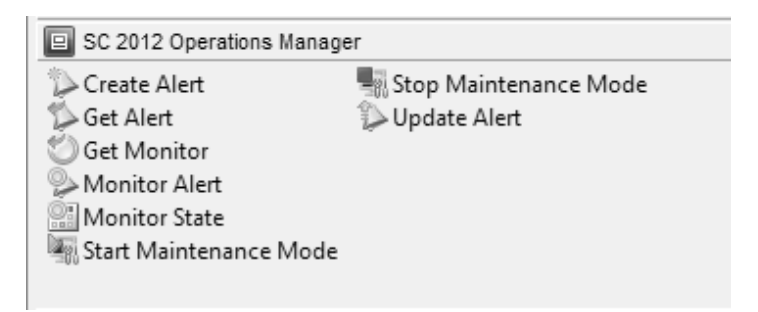

**FIGURE 4-16** Operations Manager activities

#### **Service Manager integration pack**

You configure integration between Orchestrator and Service Manager by performing the following steps:

- 1. Ensure that the Service Manager integration pack is installed on the management server.
- 2. Click SC 2012 Service Manager in the Options menu of the Orchestrator Runbook Designer console.
- 3. On the Connections tab of the SC 2012 Service Manager dialog box, click Add.
- 4. In the Connection dialog box, shown in Figure 4-17, provide the following information. Ensure that you click Test Connection to verify that the connection to the Service Manager server functions correctly.
	- **Name** Name of the connection to the Service Manager server
	- **Server** FQDN of the Service Manager server
	- **Credentials** Credentials of an account that has permission to access the Service Manager server

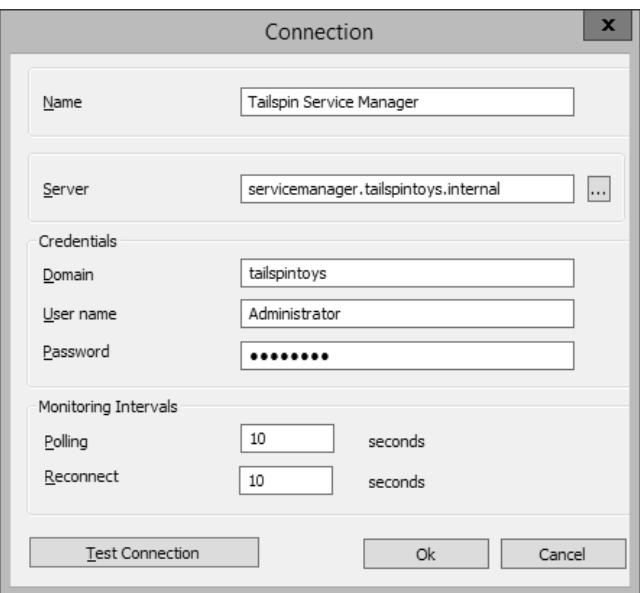

**FIGURE 4-17** Connection properties

5. On the SC 2012 Service Manager dialog box, shown in Figure 4-18, click Finish.

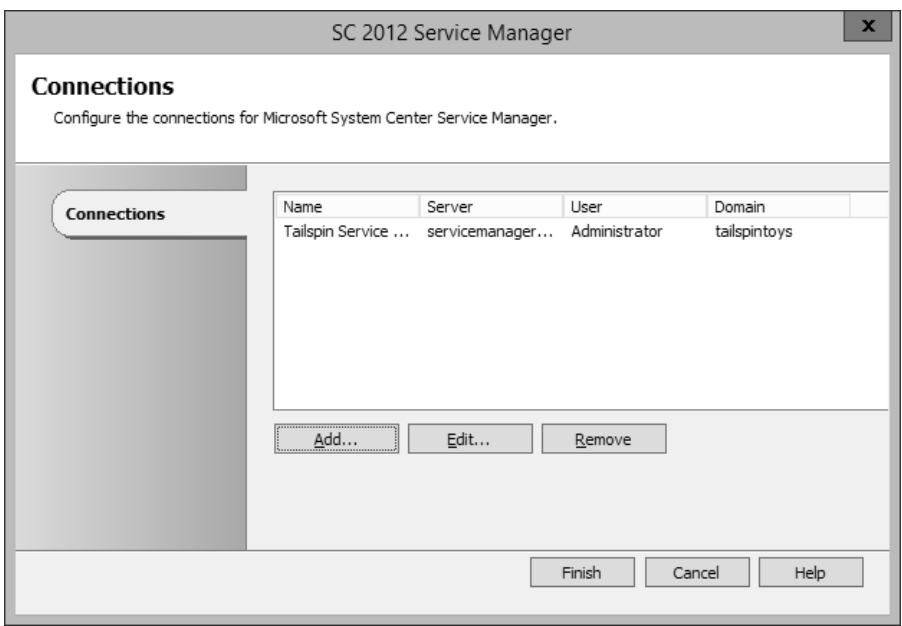

**FIGURE 4-18** Service Manager connection

Once the connection between the Orchestrator and Service Manager server is established, you can use the integration pack activities, shown in Figure 4-19, to build workflows.

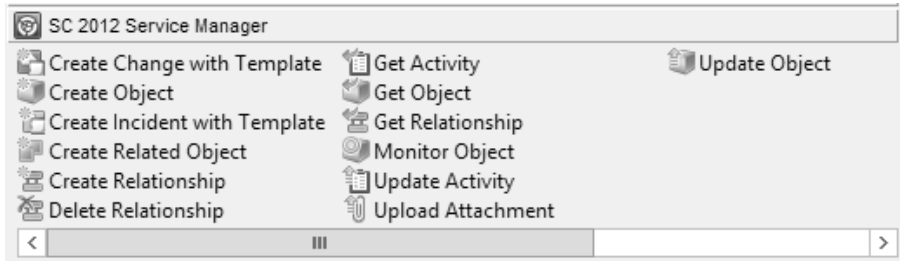

**FIGURE 4-19** Service Manager integration pack activities

These activities allow you to do the following:

- **Create Change With Template** Use this activity to create a change record using an existing change template. When you use this activity, mandatory fields in the service manager change record need to be configured using Orchestrator.
- **Create Object** This activity allows you to create a Service Manager object based on a defined class. For example, you could use this activity to create a Service Manager incident, change, or problem record.
- **Create Incident With Template** You can use this activity to create a Service Manager incident based on an existing template. When you use this activity, mandatory fields in the Service Manager incident record need to be configured using Orchestrator.
- **Create Related Object** You use this activity to create new Service Manager objects that have relationships to existing Service Manager objects.
- **Create Relationship** This activity allows you to create relationships between Service Manager elements. For example, you could use it to create a relationship between an incident and a computer or user. You can also use it to relate multiple incidents with a Service Manager problem record.
- **Delete Relationship** Use this activity to remove a relationship between Service Manager elements.
- **Get Activity** Allows an Orchestrator runbook to collect activity records based on specific criteria.
- **Get Object** Use this activity to search for a Service Manager activity, incident, or change records based on specific criteria.
- **Get Relationship** Allows Orchestrator to generate a list of objects from separate classes that are related by specific criteria.
- **Monitor Object** Allows you to configure Orchestrator to find new and updated records based on specific criteria.
- **Update Activity** Allows you to update Service Manager activity records.
- **Upload Attachment** Use this activity to upload a file to an existing Service Manager object. For example, you might use this activity to upload a log file so that it can be stored with the incident generated automatically by an Operations Manager alert.
- **Update Object** You can use this activity to modify the values of a Service Manager object's properties.
### <span id="page-36-0"></span>**VMM integration pack**

As shown in Figure 4-20, the VMM integration pack contains 45 activities.

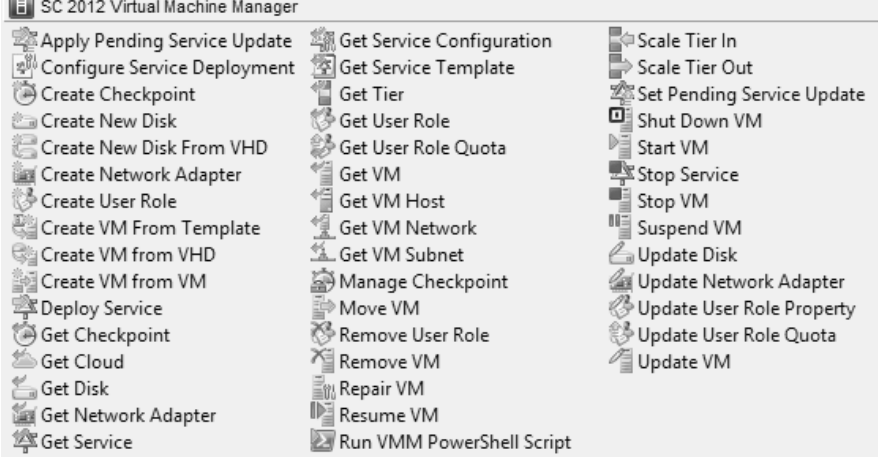

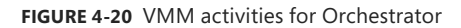

These activities allow you to do the following:

- **Apply Pending Service Update** Apply a pending service update to a VMM service.
- **Configure Service Deployment** Configure a VMM service for deployment. Requires the service configuration name, service template name, and deployment target.
- **Create Checkpoint** Create a VM checkpoint. Requires the GUID of the VM.
- **Create New Disk** Creates a new virtual hard disk. Requires you specify IDE/SCSI, Dynamic or Fixed, File Name, Size, and VM GUID of VM to which the disk should be attached.
- **Create New Disk From VHD** Creates a new virtual hard disk from an existing virtual hard disk. Requires you specify IDE/SCSI, Dynamic or Fixed, file name of new disk, path to original disk, VM GUID of VM to which the disk should be attached.
- **Create Network Adapter** Creates a new network adapter and attaches it to a VM. Requires the VM GUID. You can also configure additional network adapter properties such as MAC Address, MAC Address Pool, Network Tag, Virtual Network ID, VLAN ID, and Logical Network.
- **Create User Role** Creates a VMM user role. Requires that you specify a role name and the VMM user role profile that the role will use.
- **Create VM From Template** Allows you to create a VM from an existing VMM template. Requires the Type Of VM, Destination, Path, Source Template Name, Cloud Capability Profile, and VM Name.
- <span id="page-37-0"></span>■ **Create VM From VHD** Use this activity to create a VM from an existing virtual hard disk. Requires you to specify IDE or SCI, name of destination VHD, path, location of VHD from which you will be creating the VM, the name of the VM host, and the VM name.
- **Create VM From VM** Use this activity to create a new VM from an existing VM. Requires that you specify the type of VM to create, destination, VM path, the VM GUID of the source VM, and the name to apply to the newly created VM.
- **Deploy Service** Use this activity to create a VMM service using a VMM service template. Requires that you specify the new service's name, and the VMM template name.
- **Get Checkpoint** Use this activity to retrieve VM checkpoint information.
- **Get Cloud** Get information to view information about clouds on the VMM management server.
- **Get Network Adapter** View information about VMM virtual network adapters.
- **Get Service** Use this activity to return data on all services on the VMM management server.
- **Get Service Configuration** You use this activity to generate information about service configurations on the VMM management server.
- **Get Service Template** This activity allows you to generate a list of all VMM service templates.
- **Get Tier** Provides information about all VMM tiers
- **Get User Role** Use this activity to extract information about VMM user roles.
- **Get User Role Quota** Use this activity to return information about all user role quotas on VMM management server.
- **Get VM** This activity provides information on a specific VM.
- **Get VM Host** Use this activity to extract information about a virtualization host.
- **Get VM Network** This activity allows you to extract information about a VMM VM network.
- **Get VM Subnet** Use this activity to provide Orchestrator with information about a VMM VM subnet.
- **Manage Checkpoint** You can use this activity in an Orchestrator runbook to revert a VMM VM to a specific checkpoint, or to remove checkpoints that are no longer required.
- **Move VM** This activity allows you to move a VM to a new location.
- **Remove User Role** This activity deletes a user role from VMM.
- **Remove VM** Use this activity to delete a VM. This activity can only target a VM that is in a shutdown state.
- **Repair VM** Use this activity to issue a retry, undo, or dismiss action on a VMM VM.
- **Resume VM** This activity allows Orchestrator to resume a VM that is in a paused state.
- **Run VMM PowerShell Script** Use this activity to trigger a PowerShell script.
- **Scale Tier In** This activity allows Orchestrator to remove a virtual machine instance from a specific service tier.
- **Scale Tier Out** This activity allows Orchestrator to add a virtual machine instance to a specific service tier.
- **Set Pending Service Update** Use this activity to set a specific VMM service template as the pending service update.
- **Shut Down VM** This activity allows Orchestrator to shut down a stopped VM, taking the VM offline.
- **Start VM** Use this activity in an Orchestrator runbook to start a VM that has been paused, shut down, or stopped.
- **Stop Service** This activity will stop a VMM service.
- **Stop VM** Use this activity in an Orchestrator runbook to place a VM into a stopped state.
- **Suspend VM** This activity will place a VM into a suspended state.
- **Update Disk** This activity allows an Orchestrator runbook to change the properties of an existing disk.
- **Update Network Adapter** Use this activity to update the properties of an existing network adapter.
- **Update User Role Property** Updates the properties of a VMM user role.
- **Update User Role Quota** Updates the quota for a user role.
- **Update VM** Use this activity in an Orchestrator runbook to update a VM.

#### *MORE INFO* **VMM INTEGRATION PACK**

**Learn more about the VMM integration pack for Orchestrator by consulting the following article at** *[http://technet.microsoft.com/en-us/library/hh830704.aspx.](http://technet.microsoft.com/en-us/library/hh830704.aspx)*

<span id="page-39-0"></span>To create Orchestrator runbooks that can use activities that perform tasks in VMM, you configure VMM integration for Orchestrator. To configure the VMM connector for Orchestrator, perform the following steps:

- 1. Ensure that the VMM integration pack is installed on the Orchestrator server.
- 2. Ensure that the VMM Administration console is installed on the Orchestrator server. It is possible to configure the connector without a local deployment of the VMM console, but this is a more complicated process than installing the console on the Orchestrator server.
- 3. Ensure that the Windows PowerShell execution policy on the Orchestrator server is set to Remote Signed.
- 4. In the Options menu of the Orchestrator Runbook Designer, click SC 2012 Virtual Machine Manager.
- 5. On the SC 2012 Virtual Machine Manager dialog box, click Add.
- 6. On the Add Configuration dialog box, specify the name of the connection. Next to type, click the ellipsis (…).
- 7. On the Item Selection page, click System Center Virtual Machine Manager.
- 8. In the Properties section of the Add Configuration dialog box, shown in Figure 4-21, configure the following settings:
	- **VMM Administrator Console** Address of the server with the VMM console.
	- **VMM Server** Address of the VMM server.
	- **User** User account of the user with permissions to the VMM server.
	- **Domain** Domain that hosts the user account.
	- **Password** Password associated with the account.
	- **Authentication Type (Remote Only)** Needs to be configured if the VMM Administrator console is not installed on the Orchestrator server. You need to enable the authentication method for WinRM using Group Policy.
	- **Port (Remote Only)** Only required if the Orchestrator runbook server doesn't have an instance of the VMM Administrator console.
	- **Use SSL (Remote Only)** Only required if the Orchestrator runbook server doesn't have an instance of the VMM Administrator console.
	- **Cache Timeout** Amount of time in minutes before the session times out.

<span id="page-40-0"></span>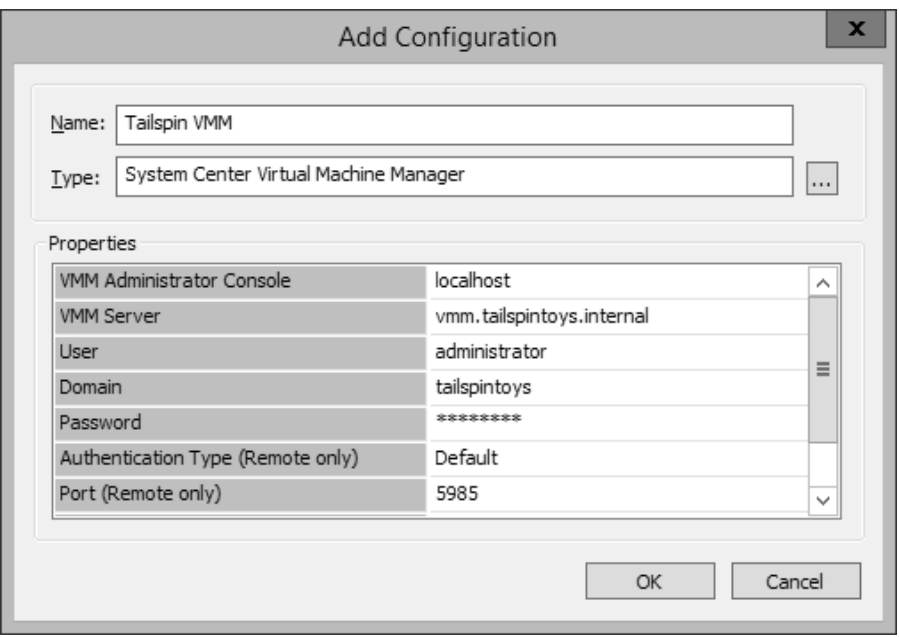

**FIGURE 4-21** Connect VMM to Orchestrator

9. Click OK on the Add Configuration dialog box, and the SC 2012 Virtual Machine Manager dialog box.

### **DPM Orchestrator integration pack**

You can use the DPM integration pack for Orchestrator, shown in Figure 4-22, to create DPMspecific runbook automation. These activities allow you to automate the following tasks when creating an Orchestrator runbook:

- **Create Recovery Point** Use this activity to create a recovery point for a specific data source.
- **Get Data Source** Use this activity to determine information about available data sources.
- **Get Recovery Point** Use this activity to determine which recovery points exist for a specific protected data source.
- **Get DPM Server Capacity** Use this activity to determine a DPM server's capacity.
- **Protect Data Source** Use this activity to put a data source into protection. Use the Get Data Source activity to determine the identity of eligible data sources.
- **Recover SharePoint** Use this activity to recover SharePoint data.
- **Recover SQL** Use this activity to recover SQL data.
- **Recover VM** Use this activity to recover a protected virtual machine.

<span id="page-41-0"></span>■ **Run DPM PowerShell Script** Use this activity to run a DPM PowerShell script. You can use the information returned from this script in the Orchestrator runbook.

SC 2012 Data Protection Manager

Create Recovery Point <sup>1</sup> Get Data Source Get Recovery Point Get DPM Server Capacity Protect Data Source **8 Recover Sharepoint** Recover SQL 的 Recover VM Run DPM PowerShell Script

Figure 4-22 DPM activities for Orchestrator

#### *MORE INFO* **DPM INTEGRATION PACK**

**You can learn more about the DPM integration pack at** *[http://technet.microsoft.com/en-us/](http://technet.microsoft.com/en-us/library/hh830694.aspx) [library/hh830694.aspx](http://technet.microsoft.com/en-us/library/hh830694.aspx)***.**

### **Configuration Manager integration pack**

The Configuration Manager integration pack includes a number of activities that allow you to automate Configuration Manager processes using Orchestrator. The integration pack is shown in Figure 4-23.

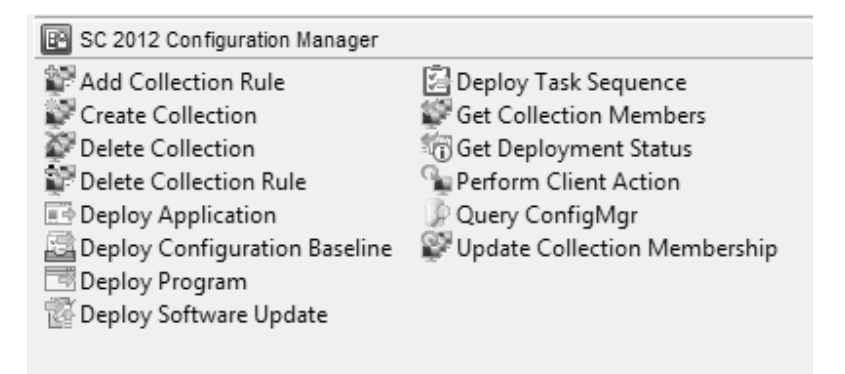

**FIGURE 4-23** Configuration Manager integration pack activities

<span id="page-42-0"></span>The Configuration Manager integration pack includes the following activities:

- **Add Collection Rule** This activity allows you to add membership rules to a collection.
- **Create Collection** Use this activity to automate the creation of a collection.
- **Delete Collection** This activity allows you to remove a collection.
- **Delete Collection Rule** This activity allows you to delete a collection rule.
- **Deploy Application** Use this activity to deploy an application to a collection.
- **Deploy Configuration Baseline** This activity allows you to deploy an existing configuration baseline to an existing collection.
- **Deploy Program** Use this activity to deploy an existing program, including a script that you want to run, to a collection.
- **Deploy Software Update** Use this activity to deploy an existing software update to a collection.
- **Deploy Task Sequence** This activity assigns an existing task sequence to a collection.
- **Get Collection Members** Use this activity to view the membership of a collection.
- **Get Deployment Status** This activity allows you to view the deployment status of an application, program, task sequence, or software update deployment.
- **Perform Client Action** This activity allows you to trigger client actions such as the Machine Policy Retrieval & Evaluation Cycle or File Collection Cycle.
- **Query ConfigMgr** Use this activity to query the Configuration Manager database.
- **Update Collection Membership** Use this activity to trigger an update of a collection's membership.

#### *MORE INFO* **CONFIGURATION MANAGER INTEGRATION PACK**

**You can learn more about the Configuration Manager integration pack at** *[http://technet.](http://technet.microsoft.com/en-us/library/hh967525.aspx) [microsoft.com/en-us/library/hh967525.aspx](http://technet.microsoft.com/en-us/library/hh967525.aspx)***.**

# <span id="page-43-0"></span>**[Configuring other System Center connectors](#page-8-0)**

While this objective focuses on connecting Operations Manager with other System Center products and Orchestrator integration packs, it's also possible to configure integration between other products in the System Center suite.

### **Orchestrator and Service Manager**

Earlier in this chapter you learned how to connect Orchestrator to Service Manager, which allows you to use Orchestrator runbooks to perform tasks in Service Manager. You can also configure a connector that works the other way, between Service Manager and Orchestrator, which allows Service Manager to make reference to and utilize Orchestrator runbooks. To configure the connector between Service Manager and Orchestrator, perform the following steps:

- 1. In the Administration workspace of the Service Manager console, click Connectors.
- 2. In the Tasks pane, click Create Connector, and then click Orchestrator Connector.
- 3. On the General page of the Orchestrator Connector Wizard, enter a name for the connector.
- 4. On the Connection page, specify the Orchestrator Web Service URL as shown in Figure 4-24, and the operational database account. The URL of the Orchestrator web service will be *[http://computer.fqdn:81/Orchestrator2012/Orchestrator.svc.](http://computer.fqdn:81/Orchestrator2012/Orchestrator.svc)* The Run As account you use must have the right to connect to Orchestrator. Ensure that you click Test Connection to verify that the connection is successful.

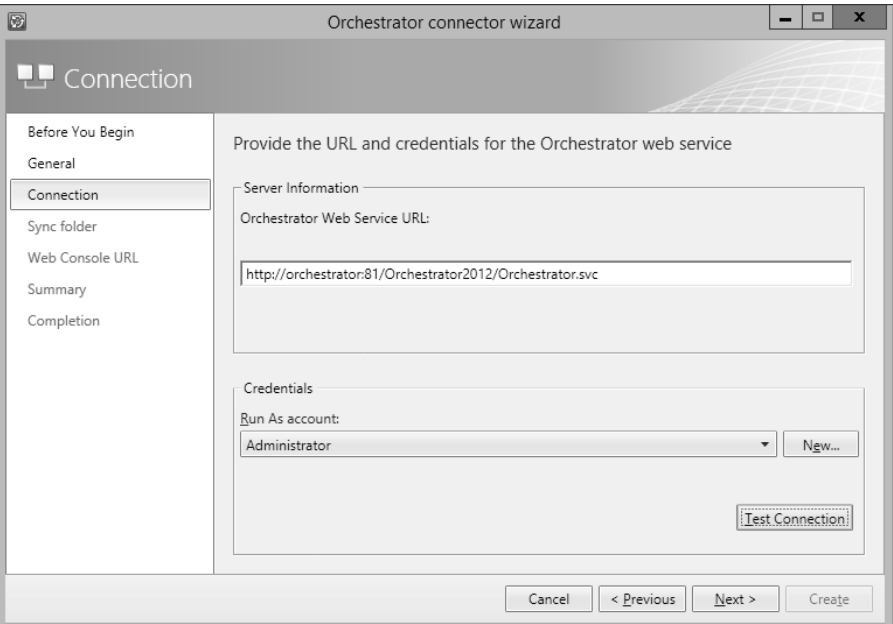

**FIGURE 4-24** Orchestrator connector

- 5. On the Sync Folder page, select a Sync Folder, and click Next.
- 6. On the Web Console URL page, shown in Figure 4-25, specify the URL for the Orchestrator web console. The URL will be *<http://computer.fqdn:92>.*

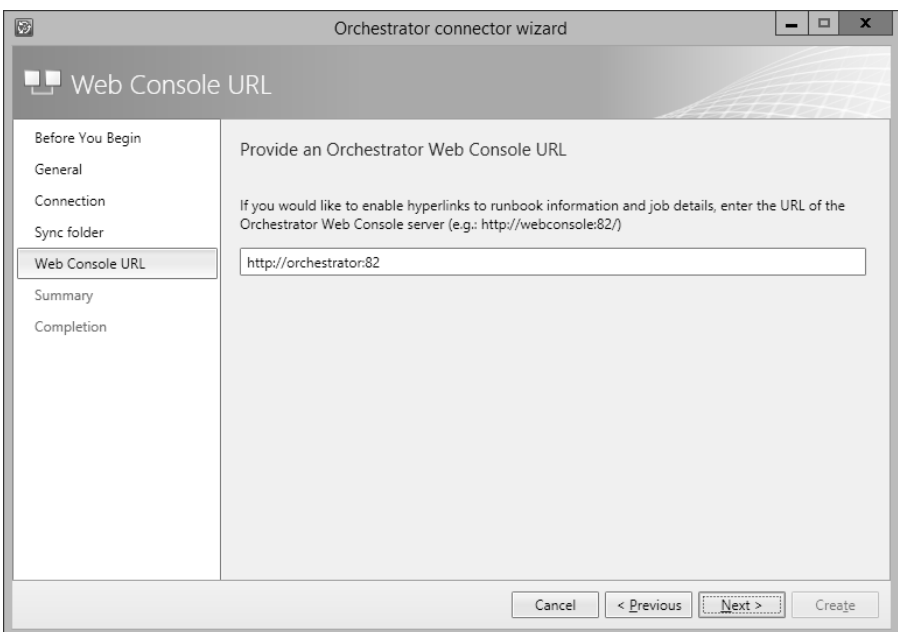

**FIGURE 4-25** Web console URL

7. On the Summary page, review the settings, and click Create.

You will be able to verify that the process has worked by navigating to the Library workspace, and clicking the Runbooks node. Any runbooks that you've created on the Orchestrator will be present in this node. Figure 4-26 shows this node with a runbook present.

<span id="page-45-0"></span>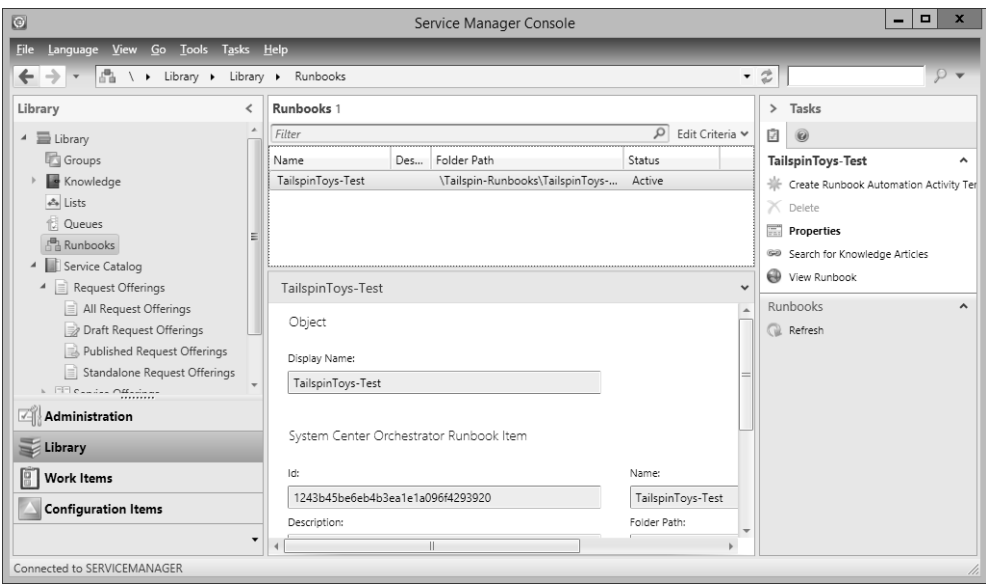

**FIGURE 4-26** Synchronized runbooks

#### *MORE INFO* **CREATING ORCHESTRATOR CONNECTOR**

**You can learn more about creating a connector between Service Manager and Orchestrator at** *[http://technet.microsoft.com/en-us/library/hh519779.aspx.](http://technet.microsoft.com/en-us/library/hh519779.aspx)*

### **VMM Connector for Service Manager**

Configuring the VMM connector for Service Manager will provide Service Manager with information about the VMM environment. To configure the VMM connector for Service Manager, perform the following steps:

- 1. In the Administration workspace of the Service Manager console, click Connectors.
- 2. In the Tasks pane, click Create Connector, and then click Virtual Machine Manager Connector.
- 3. On the General page of the Virtual Machine Manager Connector Wizard, type the connector name.
- 4. On the Connection page, shown in Figure 4-27, type the FQDN of the VMM server, and specify a Run As account. This account needs to have permissions to access VMM. Click Test Connection to verify this account.

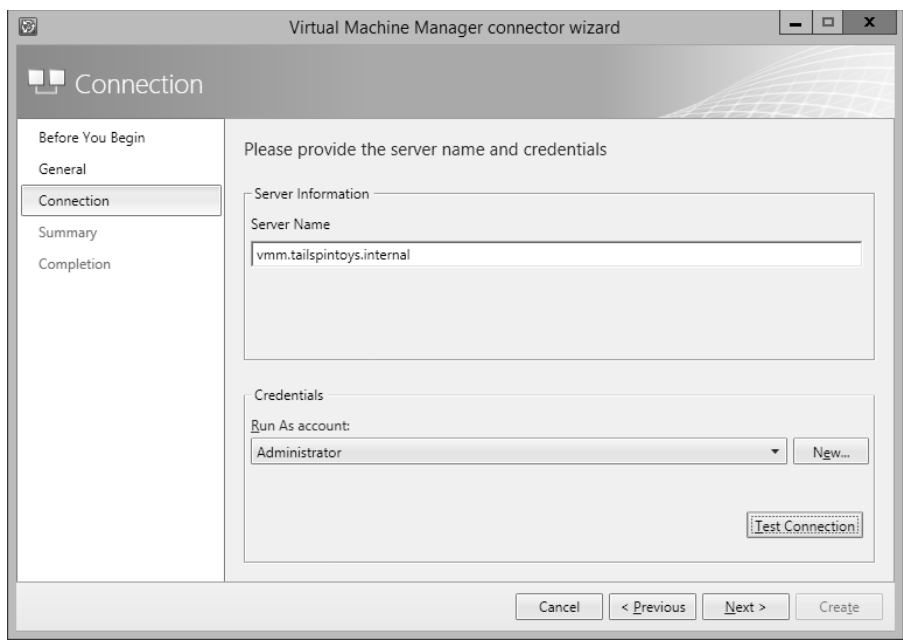

**FIGURE 4-27** VMM connector

5. On the Summary page, review the configuration information, and click Create.

### **[Integrating IPAM with VMM](#page-8-1)**

IPAM is a Windows Server 2012 and Windows Server 2012 R2 role service that allows you to centralize the management of DHCP and DNS servers. You can use a single IPAM server to manage up to 150 separate DHCP servers, and up to 500 individual DNS servers. A single IPAM server is able to manage 6,000 separate DHCP scopes and 150 separate DNS zones. You can perform tasks such as creating address scopes, configuring address reservations, and managing DHCP and DNS options globally, rather than having to perform these tasks on a server-by-server basis.

You can integrate the IPAM role with VMM. When you do this, VMM synchronizes IP address settings associated with logical networks and virtual machine networks with the IPAM database. After you integrate IPAM with VMM, VMM administrators use IPAM to configure and monitor logical networks and their associated network sites and IP address pools. Tenants, however, must continue to use VMM to manage and configure any virtual machine networks that use network virtualization. Put another way, you cannot use IPAM to manage the tenant address space.

<span id="page-47-0"></span>To add the IPAM server to VMM, perform the following steps:

- 1. In the Fabric workspace of the VMM console, click Network Services under Networking.
- 2. On the Home tab of the VMM console ribbon, click Add Resources, and then click Network Services.
- 3. On the Name page, provide a name that identifies the IPAM deployment.
- 4. On the Manufacturer and Model page, in the list of manufacturers click Microsoft, and in the model list select Microsoft Windows Server IP Address Management, as shown in Figure 4-28.

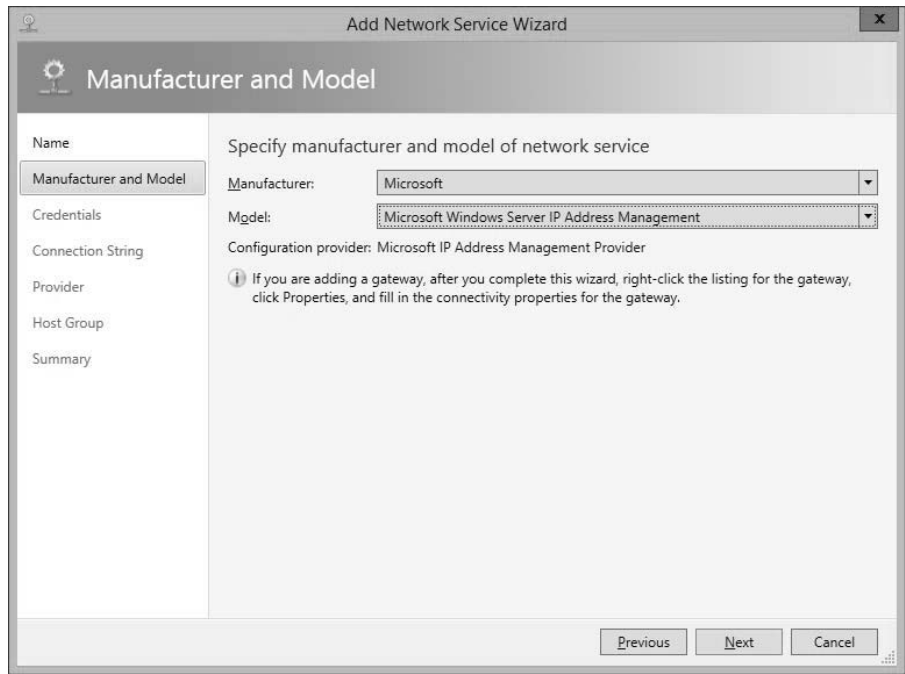

**FIGURE 4-28** Add Network Service Wizard

- 5. On the Credentials page, select a Run As account that is a member of the IPAM ASM Administrators and Remote Management Users security groups.
- 6. On the Connection String page, provide the FQDN of the IPAM server.
- 7. On the Provider page, ensure that Microsoft IP Address Management Provider is selected, as shown in Figure 4-29, and click Test.

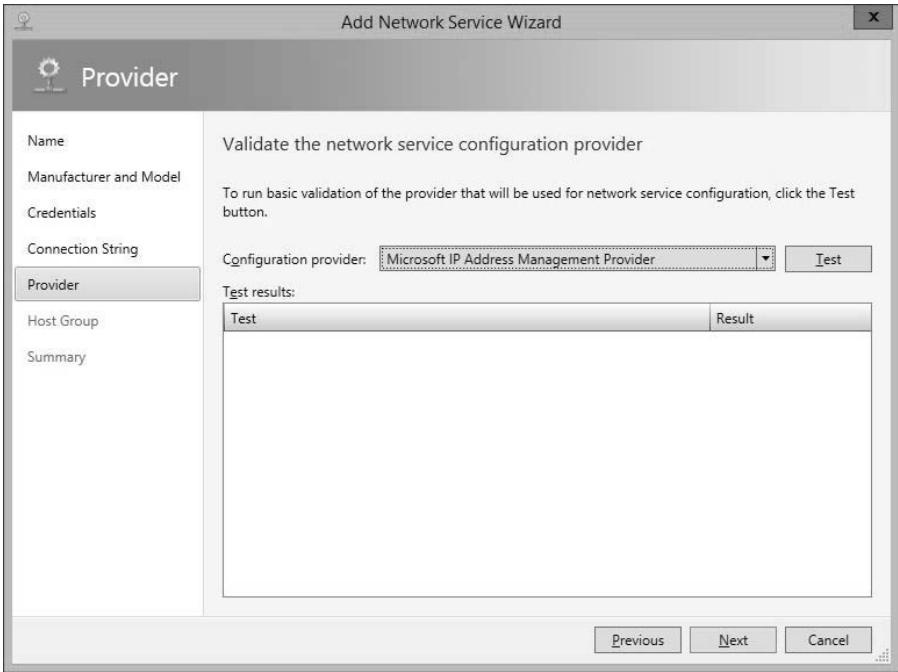

**FIGURE 4-29** Provider page

- 8. On the Host Group page, select which host groups you want to have IPAM manage the address space for.
- 9. Complete the wizard.

#### *MORE INFO* **IPAM AND VMM**

**You can learn more about integrating IPAM and VMM at** *[http://technet.microsoft.com/en](http://technet.microsoft.com/enus/library/dn249418.aspx)[us/library/dn249418.aspx](http://technet.microsoft.com/enus/library/dn249418.aspx)***.**

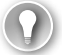

#### *EXAM TIP*

**Understand the steps required to configure integration between Operations Manager and VMM.**

### <span id="page-49-0"></span>*Thought experiment*

### **Integrating Operations Manager with VMM at Contoso**

**In this thought experiment, apply what you've learned about this objective. You can find answers to these questions in the "Answers" section at the end of this chapter.** 

**You are preparing to configure the Operations Manager connector for VMM for your System Center deployment at Contoso. You have two separate servers, OM.contoso.internal and VMM.contoso.internal. Each server has its respective management console installed. When configuring the connector, you will use a single Active Directory user account. With this information in mind, answer the following questions:**

- 1. **Which console must you install prior to configuring the Operations Manager connector for VMM?**
- 2. **Which roles must the account use to configure the Operations Manager connector for VMM in Operations Manager and VMM?**

### **[Objective summary](#page-8-0)**

- The Operations Manager alert connector for Service Manager allows you to automatically create Service Manager incidents based on Operations Manager alerts.
- Integrating Operations Manager with Virtual Machine Manager allows you to monitor your organization's virtualization layer when you are using a System Center 2012 and System Center 2012 R2 managed private cloud.
- The Operations Manager connector for VMM prerequisite requirements include the Operations Manager console to be installed on the VMM server and the installation of several management packs.
- To link VMM and Operations Manager, you need the credentials of an account that is a member of the Operations Manager Administrators user role, and the credentials of an account that is a member of the VMM Administrator user role.
- Orchestrator integration packs are collections of tasks that allow you to automate activities with different System Center products.
- You can import integration packs for Service Manager, Operations Manager, VMM, DPM, and Configuration Manager.

# **[Objective review](#page-8-1)**

Answer the following questions to test your knowledge of the information in this objective. You can find the answers to these questions and explanations of why each answer choice is correct or incorrect in the "Answers" section at the end of this chapter.

- 1. Which of the following Operations Manager integration pack tasks would you use to extract data from an existing Operations Manager alert for use in an Orchestrator runbook?
	- A. Create Alert
	- B. Get Alert
	- C. Get Monitor
	- D. Monitor Alert
- 2. Which of the following activities from the VMM Orchestrator integration pack would you use to create a clone of an existing virtual machine hosted on a VMM managed virtualization host? (Choose the best answer.)
	- A. Deploy Service
	- B. Create VM From VM
	- C. Create VM From VHD
	- **D.** Create VM From Template
- 3. Which of the following activities from the DPM integration pack for Orchestrator could you use in an Orchestrator runbook to create a recovery point for a virtual machine hosted on a protected Hyper-V host?
	- A. Recover VM
	- **B.** Create Recovery Point
	- C. Get Recovery Point
	- **D.** Protect Data Source
- 4. Which of the following activities from the Configuration Manager integration pack for Orchestrator would you use to deploy a script to a virtual machine that has the Configuration Manager client installed? (Choose the most correct answer.)
	- A. Deploy Application
	- **B.** Deploy Configuration Baseline
	- C. Deploy Program
	- D. Deploy Task Sequence

# **[Objective 4.2: Configure integration of private and](#page-8-0) public clouds**

This objective deals with Service Provider Foundation and Microsoft Azure Pack for Windows Server, which are add-ons that allow you to extend your organization's private cloud infrastructure. Service Provider Foundation allows you to build a multi-tenant self-service private cloud. Microsoft Azure Pack for Windows Server allows you to use the Microsoft Azure public cloud interface as a way of allowing your on-premises users to interact with your organization's private cloud.

#### **This section covers the following topics:**

- Understanding Service Provider Foundation
- Deploying Service Provider Foundation
- Understanding Microsoft Azure Pack for Windows Server

### **[Understanding Service Provider Foundation](#page-8-0)**

Service Provider Foundation allows you to build a multi-tenant self-service private cloud that includes the following features:

- **Multi-Tenancy** Supports multiple separate tenants. Each tenant is isolated from other tenants.
- **Usage Monitoring** Monitor how cloud resources are being utilized through Operations Manager.
- **Usage Billing** Service Provider Foundation supports chargeback, which is where organizations charge tenants fees based on how they utilize resources.
- **Usage Metering** Measure resource utilization.
- **Management Stamps** A scalable unit of virtualized platform infrastructure.

A management stamp represents a unit of virtualized platform infrastructure that includes a VMM deployment, one or more virtualization hosts, the VMs that are managed by VMM, and the unique service accounts and user roles that are individual to that stamp.

Stamps are monitored through Operations Manager, though one instance of Operations Manager may monitor many stamps. Stamps allow service providers to spread tenants and services across System Center elements in separate datacenters. For example, if your organization has datacenters in Melbourne, Sydney, and Brisbane, a stamp can be configured to allow a tenant seamless access to resources in all three locations.

<span id="page-52-0"></span>Stamps are scalable. This means that as a tenant's capacity requirements increase, additional stamps can be allocated to meet that demand. For example, if a tenant needs 10,000 additional VMs in the Melbourne datacenter, additional stamps can be allocated to the tenant.

Service Provider Foundation allows organizations to use industry standard web service interfaces to connect their own web based management interfaces to a System Center cloud through the REST (Representational State Transfer) web service and the Odata (Open Data Protocol) API. Service Provider Foundation provides a programmatic web-based management interface to a large number of VMM scenarios. Rather than being restricted to using one of Microsoft's self-service portal implementations, a tenant can use their own Self-Service Portal to interface with the System Center backend resources.

Service Provider Foundation has the following elements:

- **Web Services** These provide tenants with portal applications and administration tools and include the following:
	- **Admin Web Service** This web service generates User Roles, Servers, management stamps and other objects required for administrative tasks
	- **VMM Web Service** This web service interacts with VMM to create and manage virtual machines, virtual networks, and tenants
	- **Usage Web Service** This web service collects usage data from tenant virtual machines and other parts of the fabric such as storage and networking

#### *MORE INFO* **SERVICE PROVIDER FOUNDATION**

**You can learn more about Service Provider Foundation at** *[http://technet.microsoft.com/](http://technet.microsoft.com/en-us/library/jj642895.aspx) [en-us/library/jj642895.aspx](http://technet.microsoft.com/en-us/library/jj642895.aspx)***.**

## **[Deploying Service Provider Foundation](#page-8-1)**

The Service Provider Foundation installation files are located on the System Center 2012 R2 Orchestrator installation media. Service Provider Foundation has the following prerequisites as shown in Figure 4-30:

- Windows Server 2012 or Windows Server 2012 R2
- PowerShell 4.0
- IIS Version 7.5 or later
- IIS Management Scripts and Tools role service
- IIS Security Basic Authentication
- IIS Security Windows Authentication
- IIS Application Development ASP.NET 4.5
- WCF Data Services 4.0 for OData V3
- ASP.NET MVC 4
- Management OData IIS Extension
- Virtual Machine Manager 2012 R2 Administrator Console

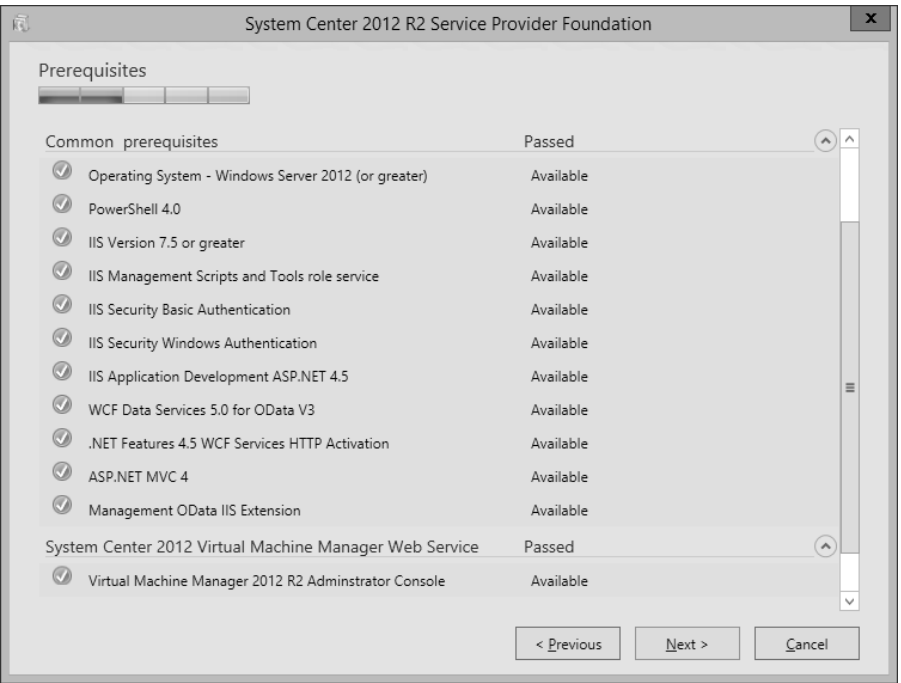

**FIGURE 4-30** SPF prerequisites

You deploy Service Provider Foundation from the Orchestrator installation media. To deploy Service Provider Foundation, perform the following steps:

1. On the System Center 2012 R2 Orchestrator Setup dialog box, shown in Figure 4-31, click Service Provider Foundation.

<span id="page-54-0"></span>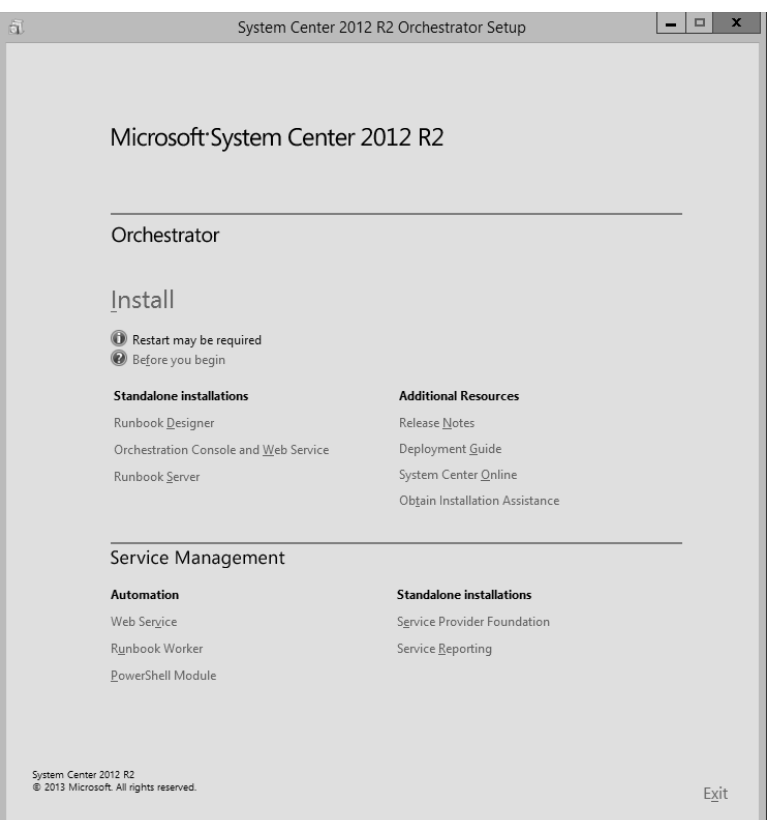

**FIGURE 4-31** Installation splash screen

- 2. On the Service Provider Foundation dialog box, click Install.
- 3. On the License Terms page, agree to the license terms.
- 4. On the Prerequisites page, verify that all prerequisites are available.
- 5. On the Configure The Database page, review the database settings. Figure 4-32 shows the default database name is SCSPFDB.

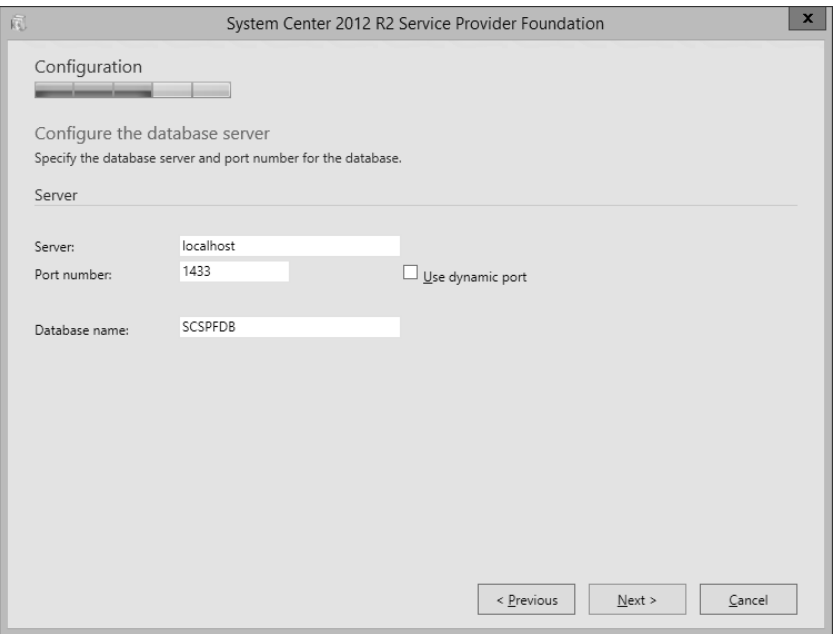

**FIGURE 4-32** Database server settings

6. On the Specify A Location For The SPF Files, specify the port number and the server certificate details. Figure 4-33 shows a certificate issued from an internal CA.

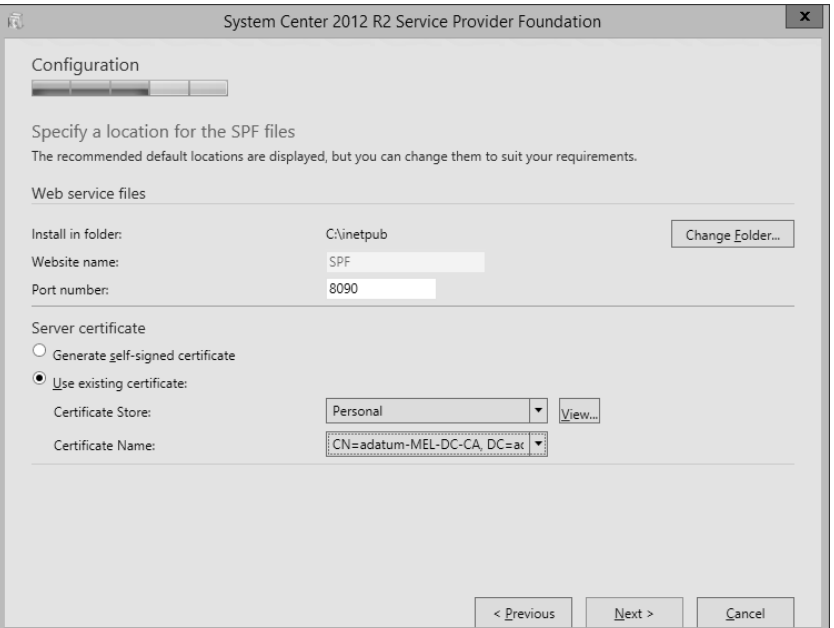

**FIGURE 4-33** SPF file location

- <span id="page-56-0"></span>7. On the Configure The Admin Web Service page, specify the domain credentials of the System Center Administrator web service and the credentials of the related application pool service account.
- 8. On the Provider Web Service page, you specify domain credentials for the System Center Provider web service and the application pool credentials for the related application pool.
- 9. On the VMM Web Service page, specify domain credentials for the VMM web service and service account credentials for the VMM web service application pool.
- 10. On the Usage Web Service page, specify domain credentials for the Usage web service and service account credentials for the Usage web service.
- 11. On the CEIP and Microsoft Update page, choose whether to opt in to the Customer Experience Improvement Program, and whether to enable Microsoft Update.
- 12. On the Installation Summary page, review the installation settings, and click Install. Verify that Setup Is Complete, as shown in Figure 4-34.

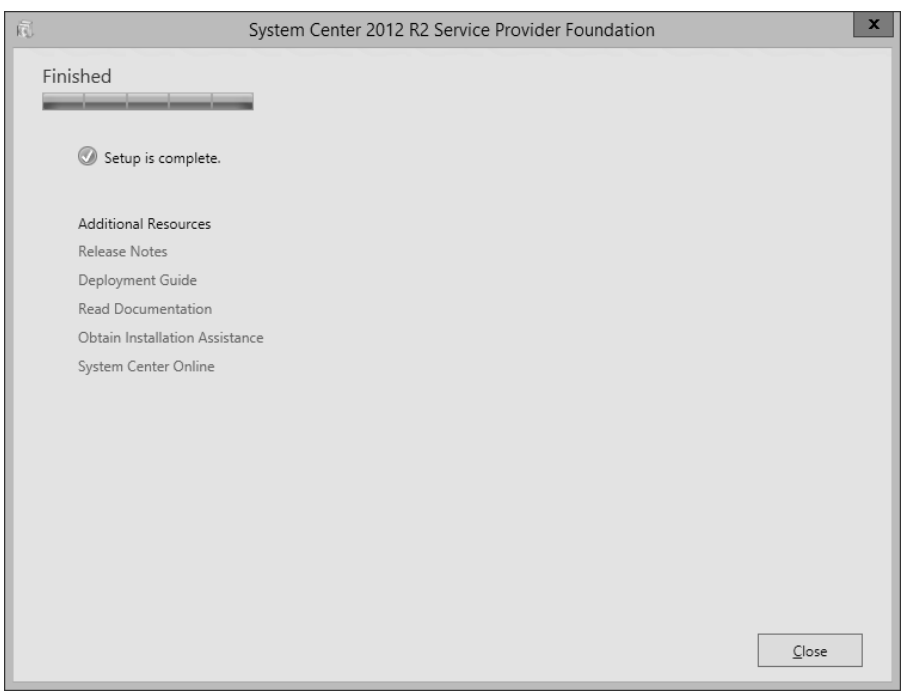

**FIGURE 4-34** Verify setup is complete

#### *MORE INFO* **DEPLOY SERVICE PROVIDER FOUNDATION**

**You can learn more about Service Provider Foundation deployment at** *[http://technet.](http://technet.microsoft.com/en-us/library/jj642900.aspx) [microsoft.com/en-us/library/jj642900.aspx](http://technet.microsoft.com/en-us/library/jj642900.aspx)***.**

# <span id="page-57-0"></span>**[Understanding Microsoft Azure Pack for Windows Server](#page-8-0)**

Microsoft Azure Pack provides an on-premises replica of Microsoft Azure services that you can deploy in your datacenter, including Virtual Machine and website provisioning. The advantage of Microsoft Azure Pack is that it provides a replica of the experience that a user would get if they used the online Microsoft Azure portal to perform tasks.

Microsoft Azure Pack provides Self-Service IT through a Self-Service Portal that allows hybrid cloud scenarios. A hybrid cloud is spread across private, public, and hosted clouds.

Microsoft Azure Pack includes the following:

- **End User Portal** The end user portal is designed to replicate the Microsoft Azure portal. Like the Microsoft Azure portal, the end user portal allows end users to access their resources in the private cloud. Administrators can configure separate offerings for each tenant.
- **Management Portal** This portal is for cloud administrators. It allows them to manage the offerings and services that end users access through the end user portal.
- **Management API** Web service that handles requests from the management portal. Can also be used by third party management portals through OData REST standards.
- **Service Management API Database** Stores configuration data.
- Web Sites Provides a scalable shared web hosting platform. Supports sites that host ASP.NET, PHP, and Node.js applications.
- **Virtual Machines** Supports the deployment of any VM that can be managed using VMM. Supports software defined networking and remote access connections to each VM's console.
- **Databases** Supports Microsoft SQL 2008/2012 and MySQL 5.x in Platform as a Service configuration.
- **Service Management Automation** Allows the building of automation based on Orchestrator and PowerShell 3.0 workflows.
- **Service Bus** Provides a messaging service between applications running in the private cloud.

VMM is able to collect usage data, such as CPU, memory, storage, and network utilization, for all of the VMs and virtualization hosts it manages. VMM stores this data in the VMM database for 30 days. If you've integrated VMM with Operations Manager, this data can be transferred across to the Operations Manager data warehouse.

<span id="page-58-0"></span>The Service Provider Foundation element of Microsoft Azure Pack is able to utilize this data when stored in the Operations Manager data warehouse, providing it to authorized users to view through interfaces such as the management portal for administrators. Service Provider Foundation is able to collect metric data from multiple VMM instances and aggregate them so that you can use that data for billing, or for overall infrastructure analysis.

#### *MORE INFO* **MICROSOFT AZURE PACK FOR WINDOWS SERVER**

**You can learn more about Microsoft Azure Pack for Windows Server at** *[http://technet.](http://technet.microsoft.com/en-au/library/dn296432.aspx) [microsoft.com/en-au/library/dn296432.aspx](http://technet.microsoft.com/en-au/library/dn296432.aspx)***.**

### **Microsoft Azure Pack VM clouds**

To add a VMM cloud to Microsoft Azure Pack, perform the following general steps:

- 1. On the server that hosts the Microsoft Azure Pack Management Portal for Administrators, start the Management Portal by navigating to *<https://localhost:30091>*.
- 2. In the Management Portal, click VM Cloud.
- 3. Click Register System Center Service Provider Foundation Server. This will be in the form *<https://server.fqdn:8090>*. You'll need to provide the credentials used for the following Application Pool identities on the Service Provider Foundation server:
	- VMM
	- Usage
	- Admin
	- Provider
- 4. Once registration is complete, all of the VMM instances (or stamps) associated with the Service Provider Foundation endpoint will be listed.

All clouds present on the VMM server (or stamp) will be listed under the Clouds tab of the portal. You can add stamps or VMM servers in the management portal for Administrators by clicking New, click VM Clouds, and click Connect to, and specify the FQDN of the VMM server or stamp.

### **Microsoft Azure Pack web clouds**

A Microsoft Azure Pack web cloud deployment has the following roles:

- **Web Sites Controller** This role is used by Microsoft Azure Pack to provision and manage other web sites role.
- **Management Server** This role hosts a REST endpoint. It routes management traffic to the Microsoft Azure Pack Web Sites Management API.
- <span id="page-59-0"></span>■ **Web Workers** The web servers that will process client web requests. Can be configured as either Shared or Reserved. One of each is required. Reserved web workers are categorized as small, medium, and large.
- **Front End** This role accepts client web requests, provides clients with responses from web workers, routes web worker requests, and provides load balancing and SSL termination.
- **File server** Hosts web site content for every web site that runs on the web cloud.
- **Publisher** Allows content publishing to the web sites in the cloud for FTP clients, Visual Studio, and WebMatrix through the Web Deploy and FTP protocols.
- Web Sites Runtime Database Database that Microsoft Azure Pack web clouds uses for operations.
- **Service Management API Database** Stores configuration data for the Microsoft Azure Pack Service Management API. This role will have already been installed during the deployment of Microsoft Azure Pack.
- **Application Databases** If supported usage scenarios include providing back end database functionality for the websites hosted through Microsoft Azure Pack for Windows Server, it's necessary to install databases instances for one or both of Microsoft SQL Server or MySQL.

#### *MORE INFO* **AZURE PACK WEB CLOUDS**

**You can learn more about Microsoft Azure Pack web clouds at h***[ttp://technet.microsoft.](http://technet.microsoft.com/en-us/library/dn457747.aspx) [com/en-us/library/dn457747.aspx](http://technet.microsoft.com/en-us/library/dn457747.aspx)***.**

### **Microsoft Azure Pack SQL clouds**

The SQL Server and MySQL resource providers for Microsoft Azure Pack enable users to have the use of Microsoft SQL and MySQL databases. To support this usage scenario, it is necessary for you to install the separate SQL server and MySQL databases that underpin this service. It is only necessary to install MySQL if you want to offer MySQL through Microsoft Azure Pack.

To install a SQL Server or MySQL resource provider:

- 1. Sign on to the computer on which you are going to install the SQL Server or MySQL resource provider, and launch the Web Platform Installer.
- 2. On the Products tab of the Web Platform Installer, click Microsoft Azure.
- 3. Depending on whether you are deploying a SQL Server provider or MySQL provider, click Add next to one of the following, and then click Install:
	- Microsoft Azure Pack: SQL Server Extension
	- Microsoft Azure Pack: MySQL Extension
- <span id="page-60-0"></span>4. When the installation completes, click Continue. This will launch the Configuration site. On this site, enter the following information using the settings specified when you deployed Microsoft Azure Pack for Windows Server:
	- Address of the database server configured when you deployed Microsoft Azure Pack
	- Azure Pack database authentication details
	- Azure Pack Configuration Store passphrase.
- 5. Once these steps are complete, you'll be able to register the database endpoints for the Microsoft SQL or the MySQL instances you have deployed.

Once you have registered the appropriate resource provider, you can register database endpoints. You'll need to have deployed the database instance prior to attempting endpoint registration.

### **REGISTER MICROSOFT SQL DATABASE ENDPOINT**

To register a Microsoft SQL database endpoint, perform the following steps:

- 1. Sign on to the server that hosts the Microsoft Azure Pack Management Portal for Administrators, and launch the portal.
- 2. Click SQL Servers in the navigation pane, and then click New or Add. Click Connect.
- **3.** Provide the following SQL Server instance name:
	- **Group Name** The name of the group that you want the instance to belong to in Microsoft Azure Pack.
	- **Server Name** The name of the server that hosts the instance. Usually this will be just the name of the server, but can also include the instance name in the Servername\instancename format if you have deployed multiple instances on a computer.
	- **Administrator User Name** Name of a user with administrative privileges on the instance.
	- **Administrator Password** Password of the user account specified that has administrative privileges on the instance.
	- **Size Of The Hosting Server (GB)** Specify the amount of disk space available on the hosting server.
- 4. Click Connect to register the Microsoft SQL instance.

#### **REGISTER MYSQL INSTANCE**

To connect an existing MySQL instance to Microsoft Azure Pack, perform the following steps:

- 1. Sign on to the server on which you deployed the Microsoft Azure Pack Management Portal for Administrators and launch the management portal.
- 2. In the Microsoft Azure Pack Management Portal for Administrators, click MySQL Servers, click New or Add, and then click Connect.
- 3. Provide the following information about the MySQL instance:
	- **Group Name** Name of the Microsoft Azure Pack group to which you want to add the MySQL server.
	- **Server Name** Name of the MySQL server instance.
	- **Administrator User Name** Name of a user account that has administrative privileges on the MySQL instance.
	- **Administrator Password** Password of the user account that has administrative privileges on the MySQL instance.
	- **Size Of The Hosting Server (in GBs)** Provide the amount of available space.
- 4. Click Connect to register the MySQL instance.
	- Enter the MySQL server instance information: group name, server name, administrator user name, administrator password, and the size of the hosting server (in GBs).
	- Click Connect. When you receive a message indicating that registration was successful, close the message.

#### *MORE INFO* **SQL CLOUDS WITH MICROSOFT AZURE PACK**

**You can learn more about Microsoft Azure Pack SQL clouds at** *[http://technet.microsoft.](http://technet.microsoft.com/en-us/library/dn469317.aspx) [com/en-us/library/dn469317.aspx](http://technet.microsoft.com/en-us/library/dn469317.aspx)***.**

### *EXAM TIP*

**Remember that Service Provider Foundation provides a framework for multi-tenant selfservice clouds where custom portals are used. Microsoft Azure Pack for Windows Server provides portals that replicate the Microsoft Azure experience, though these can also be customized.**

### *Thought experiment*

### **Microsoft Azure Pack for Windows Server at Tailspin Toys**

**In this thought experiment, apply what you've learned about this objective. You can find answers to these questions in the "Answers" section at the end of this chapter.**

**You are the private cloud administrator at Tailspin Toys. You are investigating the benefits of deploying Microsoft Azure Pack for Windows Server. Stakeholders at the organization want to know about the functionality of Microsoft Azure Pack and have forwarded you the following questions:** 

- 1. **Which VM operating systems can be requested through the portal after Microsoft Azure Pack for Windows Server is deployed and operational?**
- 2. **Which database servers can be used to host databases used to store the data for web applications deployed in a Microsoft Azure Pack for Windows Server web cloud?**

# **[Objective summary](#page-8-1)**

- Service Provider Foundation allows you to build a multi-tenant self-service private cloud.
- Service Provider Foundation clouds support multi-tenancy, usage monitoring, usage billing, usage metering, and management stamps.
- A management stamp represents a unit of virtualized platform infrastructure that includes a VMM deployment, one or more virtualization hosts, the VMs that are managed by VMM, and the unique service accounts and user roles that are individual to that stamp.
- Stamps allow service providers to spread tenants and services across System Center elements in separate datacenters.
- As a tenant's capacity requirements increase, additional stamps can be allocated to meet that demand.
- Microsoft Azure Pack provides an on-premises replica of Microsoft Azure services that you can deploy in your datacenter, including Virtual Machine and website provisioning.
- When deploying Microsoft Azure Pack, you need to provide credentials for the VMM, Usage, Admin and Provider Application Pool identities on the Service Provider Foundation server.

# **[Objective review](#page-8-0)**

Answer the following questions to test your knowledge of the information in this objective. You can find the answers to these questions and explanations of why each answer choice is correct or incorrect in the "Answers" section at the end of this chapter.

- 1. You are installing Microsoft Azure Pack for Windows Server. Service Provider Foundation is already deployed in your organization's environment. During the installation of Service Provider Foundation, you used domain accounts when configuring each application pool service account. Which of these credentials are required when deploying Microsoft Azure Pack for Windows Server? (Choose all that apply.)
	- A. Provider web service application pool.
	- **B.** Admin web service application pool.
	- C. VMM web service application pool.
	- **D.** Orchestrator web service application pool.
- 2. Which of the following database products can you install to provide as a service to users after installing Microsoft Azure Pack for Windows Server.
	- A. PostgreSQL.
	- B. MySQL.
	- C. Microsoft SQL Server.
	- D. Oracle.
- 3. Which of the following elements are included in a Service Provider Foundation management stamp? (Choose all that apply.)
	- A. One or more virtualization hosts.
	- B. Orchestrator runbook server.
	- C. Operations Manager management group.
	- D. VMs managed by VMM.

# **[Answers](#page-8-1)**

This section contains the solutions to the thought experiments and answers to the objective review questions in this chapter.

# **[Objective 4.1: Thought experiment](#page-8-1)**

- 1. You must install the Operations Manager console on the VMM server.
- 2. To link VMM and Operations Manager, you need the credentials of an account that is a member of the Operations Manager Administrators user role, and the credentials of an account that is a member of the VMM Administrator user role.

# **[Objective 4.1: Review](#page-8-1)**

- 1. **Correct answer:** B
	- A. **Incorrect:** This activity allows you to extract data from an Operations Manager alert.
	- B. **Correct:** This activity allows you to extract data from an Operations Manager alert.
	- C. **Incorrect:** Orchestrator integration packs are collections of tasks that allow you to automate activities with different System Center products.
	- D. **Incorrect:** Orchestrator integration packs are collections of tasks that allow you to automate activities with different System Center products.

### 2. **Correct answer:** B

- A. **Incorrect:** Use this activity to create a VMM service using a VMM service template.
- B. **Correct:** You use this activity to create a new VM from an existing VM that is on a VMM managed virtualization host.
- C. **Incorrect:** Use this activity to create a VM from an existing virtual hard disk in the VMM library.
- D. **Incorrect:** This cmdlet allows you to create a VM from an existing VMM template.
- 3. **Correct answer:** B
	- A. **Incorrect:** You use this activity to recover a protected virtual machine.
	- **B. Correct:** You use this activity to create a recovery point for a specific data source.
	- C. **Incorrect:** You use this activity to determine which recovery points exist for a specific protected data source.
	- D. **Incorrect:** You use this activity to put a data source into protection. Use the Get Data Source activity to determine the identity of eligible data sources.

#### 4. **Correct answer:** C

- A. **Incorrect:** You use this activity to deploy an application to a collection. In Configuration Manager, you use a Program rather than an Application to deploy scripts.
- B. **Incorrect:** This activity allows you to deploy an existing configuration baseline to an existing collection.
- C. **Correct:** You use this activity to deploy an existing program, including a script that you want to run, to a collection.
- D. **Incorrect:** This activity assigns an existing task sequence to a collection. While task sequences can run scripts, the "more correct" answer is to use a Program to deploy the script. Task sequences are most commonly used in Operating System Deployment (OSD) type activities.

### **[Objective 4.2: Thought experiment](#page-8-0)**

- 1. Microsoft Azure Pack for Windows Server supports any operating system that can be managed through VMM. This means that it is possible to deploy VMs running supported versions of the Windows and Linux operating systems.
- 2. Both Microsoft SQL Server and MySQL can be used to host the databases that store the data for web applications deployed in a Microsoft Azure Pack for Windows Server web cloud.

### **[Objective 4.2: Review](#page-8-0)**

- 1. **Correct answers:** A, B and C
	- A. **Correct:** You need to specify credentials for the VMM, Provider, Admin, and Usage web service application pool when installing Microsoft Azure Pack for Windows Server.
	- B. **Correct:** You need to specify credentials for the VMM, Provider, Admin, and Usage web service application pool when installing Microsoft Azure Pack for Windows Server.
	- C. **Correct:** You need to specify credentials for the VMM, Provider, Admin, and Usage web service application pool when installing Microsoft Azure Pack for Windows Server.
	- D. **Incorrect:** You do not need to specify credentials for the Orchestrator web service application pool when installing Microsoft Azure Pack for Windows Server.

#### 2. **Correct answers:** B and C

- A. **Incorrect:** You cannot provision PostgreSQL database to users through Microsoft Azure Pack for Windows Server.
- B. **Correct:** You can install MySQL databases and provide them as a service to users through Microsoft Azure Pack for Windows Server.
- C. **Correct:** You can install Microsoft SQL Server databases and provide them as a service to users through Microsoft Azure Pack for Windows Server.
- D. **Incorrect:** While it is possible to deploy Oracle in the cloud version of Microsoft Azure, Oracle is not supported for deployment through Microsoft Azure Pack.
- 3. **Correct Answers:** A and D
	- A. **Correct:** A management stamp represents a unit of virtualized platform infrastructure that includes a VMM deployment, one or more virtualization hosts, the VMs that are managed by VMM, and the unique service accounts and user roles that are individual to that stamp.
	- B. **Incorrect:** While a Service Provider Foundation management stamp may utilize Orchestrator and Service Provider Foundation is installed from the Orchestrator installation media, there is no direct relationship between a management stamp and Orchestrator.
	- C. **Incorrect.** A single Operations Manager management group can monitor multiple Service Provider Foundation management stamps.
	- D. **Correct:** A management stamp represents a unit of virtualized platform infrastructure that includes a VMM deployment, one or more virtualization hosts, the VMs that are managed by VMM, and the unique service accounts and user roles that are indi

*This page intentionally left blank* 

*This page intentionally left blank* 

# **[Index](#page-9-0)**

# **A**

account credentials needed to link Operations Manager and VMM [225](#page-26-0) when integrating Orchestrator with Operations Manager [229](#page-30-0) ACS (Audit Collection Services) database, backing up [9](#page--1-0) Active Directory Container dialog box [100](#page--1-0) Active Directory System Discovery Properties dialog box [100](#page--1-0) Active Directory System Discovery, triggering [101](#page--1-0) Add Alert Routing Rule dialog box [219](#page-20-0) Add Collection Rule activity in Configuration Manager [241](#page-42-0) Add Configuration dialog box [238](#page-39-0) Add Disks To Storage Pool dialog box [84](#page--1-0) Add Network Service Wizard [246–](#page-47-0)[248](#page-49-0) Add Operations Manager Wizard [225](#page-26-0) Add Properties page of the Scale Out Tier Wizard [300](#page--1-0) Add PXE Server dialog box [188](#page--1-0) Add Resource Wizard [107–109](#page--1-0) Add Roles And Features Wizard [184](#page--1-0) Add-ServerAppvPackage Windows PowerShell cmdlet [284](#page--1-0) Add Storage Devices Wizard [156–158](#page--1-0) Add-VmNetworkAdapterRoutingDomain Windows PowerShell cmdlet [179](#page--1-0) Add Windows Server Update Services Server dialog box [195](#page--1-0) Administrator Account page of Computer And Device Management Wizard [95](#page--1-0) Admin Password setting, specifying for guest OS profile [274](#page--1-0) Admin Web Service in Service Provider Foundation [251](#page-52-0)*,* [255](#page-56-0) agents DPM (Data Protection Manager) [102–105](#page--1-0) Operations Manager [93–98](#page--1-0) VMM (Virtual Machine Manager) [106–109](#page--1-0)

alert connectors, Operations Manager, creating [218–](#page-19-0)[221](#page-22-0) alert routing rules [219](#page-20-0)*,* [221](#page-22-0) All Hosts node, creating host groups [199](#page--1-0) Allocate Storage Capacity dialog box [162](#page--1-0) Analysis Services configuration in Service Manager [49](#page--1-0) Answer File setting, specifying for guest OS profile [275](#page--1-0) APM (Application Performance Monitoring) [142–147](#page--1-0) App Controller [2](#page--1-0) backing up and recovering [8](#page--1-0) configuring [127–132](#page--1-0) hardware requirements for [18](#page--1-0) high availability options [6](#page--1-0) installing [33–36](#page--1-0) Self-Service Portal [127–132](#page--1-0) software prerequisites for [23](#page--1-0) SQL Server requirements for [22](#page--1-0) user roles [115](#page--1-0) App Controller AES key, backing up [8](#page--1-0) App Controller Installation Wizard [8](#page--1-0) App Controller Setup dialog box [33–35](#page--1-0) Application Catalog web service point, software requirements for [27](#page--1-0) Application Catalog website point, software requirements for [27](#page--1-0) Application Configuration page of the Create VM Template Wizard [291](#page--1-0) Application Configuration page of the New Application Profile dialog box [276](#page--1-0) Application Databases role in Microsoft Azure Pack [258](#page-59-0) Application element of Server App-V [282](#page--1-0) Application Performance Monitoring (APM) [142–147](#page--1-0) Application Pool identities [257](#page-58-0) application profiles creating [275–277](#page--1-0) using Web Deploy packages with [294](#page--1-0) applications, sequencing, using Server App-V [281–285](#page--1-0) Apply Pending Service Update activity in VMM [235](#page-36-0)

Asset Intelligence synchronization point, software requirements for [27](#page--1-0) Audit Collection Services (ACS) database, backing up [9](#page--1-0) automatic client upgrade, configuring [75](#page--1-0) automatic discovery of storage, supported by VMM [154](#page--1-0) Auto Or Advanced page of Computer And Device Management Wizard [94](#page--1-0)

availability groups, deploying databases on [5](#page--1-0) Availability setting, specifying for hardware profile [271](#page--1-0) Available Setup Options page of Configuration Manager Setup Wizard [57](#page--1-0)

# **B**

backing up VMM (Virtual Machine Manager) [6–15](#page--1-0) Backup-ServerAppvPackageState Windows PowerShell cmdlet [284](#page--1-0) BACKUP SERVICE MASTER KEY TO FILE Transact SQL statement [8](#page--1-0) Backup Site Server Properties dialog box [11](#page--1-0) bare metal hardware chassis deploying virtualization hosts to [182–184](#page--1-0) physical computer profile and [190–193](#page--1-0) best practices when sequencing applications [283](#page--1-0) block storage, used by VMM [154](#page--1-0) BMC (Baseboard Management Controller) [183](#page--1-0)

# **C**

capability profiles, choosing [268](#page--1-0) Capability Profiles page of Create Cloud Wizard [208](#page--1-0) Capacity page of Create Cloud Wizard [207](#page--1-0) Capturing extension for logical switches [167](#page--1-0) C:\ConfigMgrPostRecoveryActions.html file [14](#page--1-0) CEIP and Microsoft Update page in Service Provider Foundation wizard [255](#page-56-0) Certificate registration point, software requirements for [28](#page--1-0) chaining, DPM [87](#page--1-0) Change Service Template Wizard [299](#page--1-0) child host groups [199](#page--1-0) Choose Replica Creation Method page of Create New Protection Group wizard [91](#page--1-0) Choose Restart Method page of Protection Agent Installation Wizard [104](#page--1-0) CI (configuration item) connectors, Operations Manager [218](#page-19-0) classifications, storage [155](#page--1-0)

client, Configuration Manager [98–102](#page--1-0) client push installation method, configuring [99–102](#page--1-0) Client Push Installation Properties dialog box [99](#page--1-0) Cloud Capability Profiles setting, specifying for hardware profile [268](#page--1-0) clustered virtualization hosts and dynamic optimization [202](#page--1-0) COM 1 Port settings, specifying for hardware profile [270](#page--1-0) COM 2 Port settings, specifying for hardware profile [270](#page--1-0) compatibility options for creating new application profiles [276](#page--1-0) Computer And Device Management Wizard [93–97](#page--1-0) computer discovery, configuring [100](#page--1-0) configuration item (CI) connectors, Operations Manager [218](#page-19-0) Configuration Manager [4](#page--1-0) backing up and recovering [11–14](#page--1-0) hardware requirements for [20](#page--1-0) high availability options [6](#page--1-0) installing [57–64](#page--1-0) integrating with Orchestrator [240](#page-41-0) migrating from pre-System Center 2012 versions [70](#page--1-0) Run As accounts [114](#page--1-0) site servers hardware requirements for [20](#page--1-0) recovering [13](#page--1-0) software prerequisites for [27–29](#page--1-0) upgrading from System Center 2012 or System Center 2012 SP1 [74](#page--1-0) user roles [115](#page--1-0) Configuration Manager Backup Site Server Properties dialog box [11](#page--1-0) Configuration Manager client [98–102](#page--1-0) Configuration Manager setup downloader application [28](#page--1-0) Configure Analysis Services For OLAP Cubes page of Service Manager Setup Wizard [49](#page--1-0) Configure Hardware page of the Create VM Template Wizard [289](#page--1-0) Configure Operating System page of the Create VM Template Wizard [290](#page--1-0) Configure Operations Manager Accounts page of Operations Manager Setup [44](#page--1-0) Configure Orchestrator Users Group page of Orchestrator Setup [39](#page--1-0) Configure Service Account And Distributed Key Management page of VMM Setup Wizard [31](#page--1-0) Configure Service Deployment activity in VMM [235](#page-36-0) Configure The Database page of Orchestrator Setup [39](#page--1-0)

Configure The Database Server page of Orchestrator Setup [38](#page--1-0) Configure The Database Server page of Service Provider Foundation wizard [253](#page-54-0) Configure The Data Warehouse Databases page of Service Manager Setup Wizard [48](#page--1-0) Configure The Data Warehouse Management Group page of Service Manager Setup Wizard [48](#page--1-0) Configure The Operational Database page of Operations Manager Setup [42](#page--1-0) Configure The Ports For The Web Services page of Orchestrator Setup [40](#page--1-0) Configure The Service Account page of Orchestrator Setup [37](#page--1-0) Configure The Service Manager Database page of Service Manager Setup Wizard [46](#page--1-0) Configure The Service Manager Management Group page of Service Manager Setup Wizard [46](#page--1-0) Configure The Service Manager SharePoint Web Site page of the Service Manager Setup Wizard [53](#page--1-0) Configure The Services page of App Controller Setup [34](#page--1-0) Configure The SQL Server Database page of App Controller Setup [35](#page--1-0) Configure The Website page of App Controller Setup [34](#page--1-0) Connection dialog box in Operations Manager [229](#page-30-0) Connection dialog box in Service Manager [232](#page-33-0) Connection page of Orchestrator Connector Wizard [242](#page-43-0) Connection page of Virtual Machine Manager Connector Wizard [244](#page-45-0) Connection To.. page of Add Operations Manager Wizard [225](#page-26-0) connectors, Operations Manager, for Service Manager [218–](#page-19-0)[221](#page-22-0) Consistency Check Options page of Create New Protection Group wizard [91](#page--1-0) control panel item, Configuration Manager [98](#page--1-0) CPU Priority setting, specifying for hardware profile [272](#page--1-0) Create Alert activity in Operations Manager [231](#page-32-0) Create Change With Template activity in Service Manager [234](#page-35-0) Create Checkpoint activity in VMM [235](#page-36-0) Create Cloud Wizard [204–206](#page--1-0) Create Collection activity in Configuration Manager [241](#page-42-0) Create Incident With Template activity in Service Manager [234](#page-35-0) Create Logical Network Wizard [164](#page--1-0) network virtualization, configuring [170](#page--1-0) private VLANs, implementing [177](#page--1-0)

Create Logical Switch Wizard [167](#page--1-0) Create Logical Unit dialog box [162](#page--1-0) Create Network Adapter activity in VMM [235](#page-36-0) Create New Disk activity in VMM [235](#page-36-0) Create New Disk From VHD activity in VMM [235](#page-36-0) Create New Protection Group wizard [86–91](#page--1-0) Create Object activity in Service Manager [234](#page-35-0) Create Recovery Point activity in DPM [239](#page-40-0) Create Related Object activity in Service Manager [234](#page-35-0) Create Relationship activity in Service Manager [234](#page-35-0) Create Static IP Address Pool Wizard [173–177](#page--1-0) Create Storage Pool dialog box [161](#page--1-0) Create User Role activity in VMM [235](#page-36-0) Create VM From Template activity in VMM [235](#page-36-0) Create VM From VHD activity in VMM [236](#page-37-0) Create VM From VM activity in VMM [236](#page-37-0) Create VM Network Wizard [172](#page--1-0) Create VM Template Wizard [289–291](#page--1-0) credentials of accounts needed to link Operations Manager and VMM [225](#page-26-0) when integrating Orchestrator with Operations Manager [229](#page-30-0) Credentials page of Add Resource Wizard [108](#page--1-0) custom management packs, backing up [9](#page--1-0) custom report definition files, backing up [9](#page--1-0) custom reporting services reports, protecting [12](#page--1-0)

# **D**

DAC (data-tier application) packages [294](#page--1-0) dashboards, Operations Manager [133–141](#page--1-0)*,* [222](#page-23-0) database configuration in App Controller [35](#page--1-0) database configuration in Orchestrator [38](#page--1-0) database configuration in Service Manager [46](#page--1-0) Database Configuration page of VMM Setup Wizard [30](#page--1-0) database endpoints, MS SQL, registering [259](#page-60-0) Database Engine Services And Management Tools - Complete features [23](#page--1-0) Database Information page of Configuration Manager Setup Wizard [60](#page--1-0) database recovery, options for [13](#page--1-0) databases in Microsoft Azure Pack [256](#page-57-0) Data Protection Manager (DPM) [4](#page--1-0) agents [102–105](#page--1-0) backing up and recovering [10](#page--1-0) chaining [87](#page--1-0) hardware requirements for [19](#page--1-0) high availability options [6](#page--1-0)
installing [55](#page--1-0) integrating with Orchestrator [239](#page-40-0) protection groups [88–91](#page--1-0) secondary servers [85–87](#page--1-0) software prerequisites for [26](#page--1-0) SQL Server requirements for [22](#page--1-0)*,* [26](#page--1-0) storage pools [84](#page--1-0) understanding [84–91](#page--1-0) upgrading from pre-System Center 2012 versions [69](#page--1-0) upgrading from System Center 2012 or System Center 2012 SP1 [73](#page--1-0) user roles [116](#page--1-0) Data Protection Manager Setup Wizard [55](#page--1-0) data retention period [88](#page--1-0) data-tier application (DAC) packages [294](#page--1-0) data warehouse databases Operations Manager backing up [9](#page--1-0) installing [43](#page--1-0) Service Manager backing up [10](#page--1-0) hardware requirements for [19](#page--1-0) installing [48](#page--1-0) SQL Server requirements for [22](#page--1-0) data warehouse management group name, specifying [48](#page--1-0) Data Warehouse Registration Wizard [51](#page--1-0) Default MAC address pool Properties dialog box [172](#page--1-0) Delete Collection activity in Configuration Manager [241](#page-42-0) Delete Collection Rule activity in Configuration Manager [241](#page-42-0) Delete Relationship activity in Service Manager [234](#page-35-0) Deploy Application activity in Configuration Manager [241](#page-42-0) Deploy Configuration Baseline activity in Configuration Manager [241](#page-42-0) deployed services, updating in VMM [297–299](#page--1-0) deploying new virtual machines [297](#page--1-0) Deploy Integration Packs Or Hotfixes page of Integration Pack Deployment Wizard [228](#page-29-0) DeploymentConfig.xml file in Server App-V packages [283](#page--1-0) Deploy Program activity in Configuration Manager [241](#page-42-0) Deploy Service activity in VMM [236](#page-37-0) Deploy Software Update activity in Configuration Manager [241](#page-42-0) Deploy Task Sequence activity in Configuration Manager [241](#page-42-0) Devices node in Assets And Compliance workspace [101](#page--1-0)

DHCP servers, managing, using IPAM [245](#page-46-0) DHCP settings page of Windows Deployment Services Configuration Wizard [186](#page--1-0) discovering storage device information in VMM [157](#page--1-0) Discovery Method page of Computer And Device Management Wizard [94](#page--1-0) Discovery Methods, Administration workspace of Configuration Manager console [100](#page--1-0) Discovery Scope page of Add Resource Wizard [108](#page--1-0) Discovery Type page of Computer And Device Management Wizard [93](#page--1-0) Discovery Wizard, Operations Manager, installing agents using [93](#page--1-0) disks in storage pool, listing of [85](#page--1-0) Distribution point, software requirements for [28](#page--1-0) DNS page of Create Static IP Address Pool Wizard [176](#page--1-0) DNS servers, managing, using IPAM [245](#page-46-0) domain credentials, specifying, using Service Provider Foundation wizard [255](#page-56-0) Domain / Workgroup setting, specifying for guest OS profile [274](#page--1-0) DpmAgentInstaller\_x64.exe command [102](#page--1-0) DpmAgentInstaller\_x86.exe command [102](#page--1-0) DPM (Data Protection Manager) [4](#page--1-0) agents [102–105](#page--1-0) backing up and recovering [10](#page--1-0) chaining [87](#page--1-0) hardware requirements for [19](#page--1-0) high availability options [6](#page--1-0) installing [55](#page--1-0) integrating with Orchestrator [239](#page-40-0) protection groups [88–91](#page--1-0) secondary servers [85–87](#page--1-0) software prerequisites for [26](#page--1-0) SQL Server requirements for [22](#page--1-0)*,* [26](#page--1-0) storage pools [84](#page--1-0) understanding [84–91](#page--1-0) upgrading from pre-System Center 2012 versions [69](#page--1-0) upgrading from System Center 2012 or System Center 2012 SP1 [73](#page--1-0) user roles [116](#page--1-0) DPMSync.exe utility [11](#page--1-0) dynamic optimization, used by clustered virtualization hosts [202](#page--1-0)

## **E**

encryption keys choosing storage location [31](#page--1-0)*,* [67](#page--1-0)

Orchestrator, backing up [8](#page--1-0) Service Manager, backing up [10](#page--1-0) Endpoint Protection point, software requirements for [28](#page--1-0) endpoints, MS SQL database, registering [259](#page-60-0) end user portal in Microsoft Azure Pack [256](#page-57-0) Enrollment point, software requirements for [28](#page--1-0) Enrollment Proxy point, software requirements for [28](#page--1-0) Export-SCACAesKey cmdlet [8](#page--1-0) extensions, logical switch [167](#page--1-0)

### **F**

failover clusters, deploying databases on [5–7](#page--1-0) Fallback Status point, software requirements for [28](#page--1-0) feature installation in Orchestrator [37](#page--1-0) feature selection in Operations Manager [41](#page--1-0) Features setting, specifying for guest OS profile [274](#page--1-0) File Server role in Microsoft Azure Pack [258](#page-59-0) file share path, specifying [159](#page--1-0) file share storage, assigning to Hyper-V virtualization host [159](#page--1-0) file storage, used by VMM [154](#page--1-0) Filtering extension for logical switches [167](#page--1-0) Firmware setting, specifying for hardware profile [271](#page--1-0) Floppy Drive setting, specifying for hardware profile [270](#page--1-0) Forwarding extension for logical switches [167](#page--1-0) Front End role in Microsoft Azure Pack [258](#page-59-0)

# **G**

Gateway page of Create Static IP Address Pool Wizard [175](#page--1-0) gateway servers, Operations Manager [123](#page--1-0) Gather Information page of Add Storage Devices Wizard [157](#page--1-0) General compatibility option, choosing [276](#page--1-0) General page of the New Application Profile dialog box [276](#page--1-0) General page of the New Guest OS Profile dialog box [272](#page--1-0) General page of the New Hardware Profile dialog box [268](#page--1-0) General page of the New SQL Server Profile dialog box [278](#page--1-0) General page of the Service Template Properties dialog box [298](#page--1-0) Generation 1/Generation 2 virtual hardware, choosing [268](#page--1-0)*,* [289](#page--1-0) Get Activity activity in Service Manager [234](#page-35-0)

Get Alert activity in Operations Manager [231](#page-32-0) Get Checkpoint activity in VMM [236](#page-37-0) Get Cloud activity in VMM [236](#page-37-0) Get Collection Members activity in Configuration Manager [241](#page-42-0) Get Data Source activity in DPM [239](#page-40-0) Get Deployment Status activity in Configuration Manager [241](#page-42-0) Get DPM Server Capacity activity in DPM [239](#page-40-0) Get Monitor activity in Operations Manager [231](#page-32-0) Get Network Adapter activity in VMM [236](#page-37-0) Get Object activity in Service Manager [234](#page-35-0) Get Recovery Point activity in DPM [239](#page-40-0) Get Relationship activity in Service Manager [234](#page-35-0) Get-ServerAppvAgent Windows PowerShell cmdlet [284](#page--1-0) Get-ServerAppvPackage Windows PowerShell cmdlet [284](#page--1-0) Get Service activity in VMM [236](#page-37-0) Get Service Configuration activity in VMM [236](#page-37-0) Get Service Template activity in VMM [236](#page-37-0) Get Tier activity in VMM [236](#page-37-0) Get User Role activity in VMM [236](#page-37-0) Get User Role Quota activity in VMM [236](#page-37-0) Get VM activity in VMM [236](#page-37-0) Get VM Host activity in VMM [236](#page-37-0) Get VM Network activity in VMM [236](#page-37-0) Get VM Subnet activity in VMM [236](#page-37-0) Group Policy based software, installing Configuration Manager clients using [100](#page--1-0) Guest Dynamic IP port profile classification [169](#page--1-0) guest operating system profiles creating [272–275](#page--1-0) in VM templates [288](#page--1-0)*,* [290](#page--1-0) Guest OS Profile page of the New Guest OS Profile dialog box [273–275](#page--1-0) [GUIRunOnce] Command setting, specifying for guest OS profile [275](#page--1-0)

## **H**

Hardware Configuration page of New Physical Computer Profile Wizard [192](#page--1-0) Hardware Profile page of New Hardware Profile dialog box [268–271](#page--1-0) hardware profiles, VMM creating [267–272](#page--1-0) in VM templates [288–290](#page--1-0) hardware requirements for System Center 2012 R2 products [17–22](#page--1-0)

high availability of System Center 2012 R2 products, examining [5–7](#page--1-0) High Bandwidth port profile classification [170](#page--1-0) Host Access tab of virtualization host's properties [159](#page--1-0) Host Cluster Workload port profile classification [170](#page--1-0) host groups, VMM allocating storage to [162](#page--1-0) creating [199–203](#page--1-0) dynamic optimization [202](#page--1-0) networks for [202](#page--1-0) placement rules [200](#page--1-0) storage for [203](#page--1-0) Host Management port profile classification [169](#page--1-0) host reserves, configuring [201](#page--1-0) Host Settings page of Add Resource Wizard [108](#page--1-0) Host Settings page of New Physical Computer Profile Wizard [193](#page--1-0) https://localhost:30091, starting Management Portal with [257](#page-58-0) hybrid clouds [256](#page-57-0) Hyper-V hosts Windows Server Gateway, deploying [179](#page--1-0) Hyper-V hosts in disjoined namespace scenarios, adding [106](#page--1-0) Hyper-V hosts in untrusted domains, adding [107](#page--1-0) Hyper-V hosts on perimeter networks, adding [107](#page--1-0) Hyper-V virtualization hosts [2](#page--1-0) using DPM for backup and recovery [4](#page--1-0)*,* [6](#page--1-0)

# **I**

IDE Devices setting, specifying for hardware profile [270](#page--1-0) Identity Information setting, specifying for guest OS profile [274](#page--1-0) Identity page of the Create VM Template Wizard [289](#page--1-0) Incident Template, Operations Manager [220](#page-21-0) in-house applications, using Server App-V with [282](#page--1-0) in-place upgrades between System Center 2012, System Center 2012 SP1, and 2012 R2 [72–76](#page--1-0) for Operations Manager, from pre-System Center 2012 versions [68](#page--1-0) for Service Manager, from pre-System Center 2012 versions [69](#page--1-0) for VMM (Virtual Machine Manager), from pre-System Center 2012 versions [66](#page--1-0) in-place virtual machines, applying updates to [297](#page--1-0) Installation Location page of Service Manager

Setup Wizard [52](#page--1-0) Installation Options page of Install Configuration Manager Client Wizard [101](#page--1-0) Installation Options page of Integration Pack Deployment Wizard [228](#page-29-0) Installation page of Protection Agent Installation Wizard [105](#page--1-0) Installation Summary page in Service Provider Foundation wizard [255](#page-56-0) Install Configuration Manager Client Wizard [101](#page--1-0) Install Options page of Windows Deployment Services Configuration Wizard [186](#page--1-0) Integration Pack Deployment Wizard [228–](#page-29-0)[230](#page-31-0) Integration Pack Registration Wizard [227](#page-28-0) integration packs [3](#page--1-0) Configuration Manager [240](#page-41-0) DPM (Data Protection Manager) [239](#page-40-0) Operations Manager [229–](#page-30-0)[231](#page-32-0) Orchestrator [227–](#page-28-0)[241](#page-42-0) Service Manager [232–](#page-33-0)[235](#page-36-0) upgrading [73](#page--1-0) VMM (Virtual Machine Manager) [235–](#page-36-0)[239](#page-40-0) Integration Packs node of Orchestrator Deployment Manager [227](#page-28-0) intelligent placement feature [2](#page--1-0) IP address pools, creating [173–177](#page--1-0)*,* [190](#page--1-0) IP address range page of Create Static IP Address Pool Wizard [175](#page--1-0) IPAM (IP Address Management), integrating with VMM (Virtual Machine Manager) [245–](#page-46-0)[247](#page-48-0) iSCSI Workload port profile classification [170](#page--1-0) item level recovery [4](#page--1-0)*,* [6](#page--1-0)

### **L**

Library Configuration page of VMM Setup Wizard [33](#page--1-0) Library page of Create Cloud Wizard [207](#page--1-0) Live Migration Workload port profile classification [169](#page--1-0) Load Balancers page of Create Cloud Wizard [205](#page--1-0) local storage used by VMM [153](#page--1-0) Logical Network Properties dialog box [165](#page--1-0) Logical Networks page of Create Cloud Wizard [205](#page--1-0) logical networks, VMM [164–166](#page--1-0) integrating IPAM with VMM [245–](#page-46-0)[247](#page-48-0) network virtualization [170](#page--1-0) private VLANs, implementing [177](#page--1-0) static IP address pools, creating [173](#page--1-0) virtual machine networks, creating [171](#page--1-0)

logical switches, VMM [166–170](#page--1-0) extensions [167](#page--1-0) uplink port profiles [168](#page--1-0) virtual port profiles [168–170](#page--1-0) logical units, provisioning [162](#page--1-0) logon scripts, installing Configuration Manager clients using [100](#page--1-0) Low Bandwidth port profile classification [170](#page--1-0)

# **M**

MAC address pools, creating [172](#page--1-0) Manage Checkpoint activity in VMM [236](#page-37-0) management API in Microsoft Azure Pack [256](#page-57-0) management groups and Operations Manager agents [97](#page--1-0) management groups in Service Manager, specifying names for [46](#page--1-0) management packs when integrating Operations Manager with VMM [225](#page-26-0) Management Packs page of Operations Manager Settings dialog box [226](#page-27-0) Management point, software requirements for [28](#page--1-0) management portal in Microsoft Azure Pack [256](#page-57-0) Management Server role in Microsoft Azure Pack [257](#page-58-0) management stamps feature of Service Provider Foundation [250](#page-51-0) \_manifest.xml file in Server App-V packages [283](#page--1-0) Manufacturer and Model page of Add Network Service Wizard [246](#page-47-0) Medium Bandwidth port profile classification [169](#page--1-0) Memory setting, specifying for hardware profile [269](#page--1-0) Memory Weight setting, specifying for hardware profile [272](#page--1-0) Microsoft Azure deploying services to, using App Controller Self-Service Portal [2](#page--1-0) updating management certificates [14](#page--1-0) using DPM to back up and recover from [4](#page--1-0) Microsoft Azure Pack adding VMM clouds to [257](#page-58-0) Service Provider Foundation element of [257](#page-58-0) SQL clouds [258](#page-59-0) understanding [256–](#page-57-0)[260](#page-61-0) web cloud deployment [257](#page-58-0) Microsoft Monitoring Agent Properties dialog box [97](#page--1-0) Microsoft System Center 2012 R2 dialog box [30](#page--1-0) Microsoft System Center 2012 R2 Service Manager

dialog box [45](#page--1-0)*,* [48](#page--1-0) Microsoft System Center 2012 R2 Virtual Machine Manager Setup Wizard [30–32](#page--1-0) Microsoft Web Deploy packages [294](#page--1-0) migrating objects from Configuration Manager 2007 SP2 to Configuration Manager 2012 R2 [70](#page--1-0) migrating Opalis policies to Orchestrator runbooks [67](#page--1-0) MOMAgent.msi Setup Wizard, installing agents with [93](#page--1-0) Monitor Alert activity in Operations Manager [231](#page-32-0) Monitoring extension for logical switches [167](#page--1-0) Monitor Object activity in Service Manager [234](#page-35-0) Monitor State activity in Operations Manager [231](#page-32-0) Move Host Group dialog box [199](#page--1-0) Move VM activity in VMM [236](#page-37-0) Msdb database, backing up [9](#page--1-0) Msiexec.exe, installing agents with [93](#page--1-0) multi-tenancy feature of Service Provider Foundation [250](#page-51-0) MySQL instances, connecting to Microsoft Azure Pack [260](#page-61-0)

# **N**

Name page of Create Logical Network Wizard [164](#page--1-0)*,* [170](#page--1-0) Name page of Create Static IP Address Pool Wizard [173](#page--1-0) Name page of Create VM Network Wizard [172](#page--1-0) Network Adapter setting, specifying for hardware profile [270](#page--1-0) network fabric, configuring [164–179](#page--1-0) Network Load Balancing port profile classification [169](#page--1-0) Network Site page of Create Logical Network Wizard [165](#page--1-0)*,* [178](#page--1-0) Network Site page of Create Static IP Address Pool Wizard [174](#page--1-0) Network Site page of Logical Network Properties dialog box [165](#page--1-0) network virtualization, configuring [170](#page--1-0) New Application Profile dialog box [276](#page--1-0) New Classification dialog box [155](#page--1-0) New Guest OS Profile dialog box [272–275](#page--1-0) New Hardware Profile dialog box [268–272](#page--1-0) New-NetVirtualizationCustomerRoute Windows PowerShell cmdlet [179](#page--1-0) New-NetVirtualizationLookupRecord Windows PowerShell cmdlet [179](#page--1-0) New-NetVirtualizationProviderAddress Windows PowerShell cmdlet [179](#page--1-0) New Physical Computer Profile Wizard [190–192](#page--1-0)

#### **New-ServerAppVSequencerPackageWindows**

New-ServerAppVSequencerPackage Windows PowerShell cmdlet [285](#page--1-0) New Service Template dialog box [292](#page--1-0) New SQL Server Profile dialog box [278](#page--1-0) New Virtual Application Package Wizard [283](#page--1-0)

## **O**

Odata (Open Data Protocol) API, used by Service Provider Foundation [251](#page-52-0) One Connected Network option for logical networks [164](#page--1-0) Opalis, migrating policies to Orchestrator runbooks [67](#page--1-0) Open Data Protocol (Odata) API, used by Service Provider Foundation [251](#page-52-0) Open Software Descriptor files (.OSD) in Server App-V packages [283](#page--1-0) operating system compatibility, selecting [276](#page--1-0) operating system image, including Configuration Manager clients in [99](#page--1-0) Operating System setting, specifying for guest OS profile [273](#page--1-0) operational database, backing up [9](#page--1-0) operational database configuration in Operations Manager [42](#page--1-0) Operations Manager [3](#page--1-0) agents [93–98](#page--1-0) alert connectors, creating [218–](#page-19-0)[222](#page-23-0) backing up and recovering [9](#page--1-0) dashboards, creating [133–141](#page--1-0) data warehouse databases backing up [9](#page--1-0) installing [43](#page--1-0) gateway servers [123](#page--1-0) hardware requirements for [18](#page--1-0) high availability options [6](#page--1-0) installing [41–44](#page--1-0) integrating with Orchestrator [229–](#page-30-0)[231](#page-32-0) integrating with Service Manager [218–](#page-19-0)[222](#page-23-0) integrating with VMM (Virtual Machine Manager) [222–](#page-23-0)[226](#page-27-0) management stamps, monitoring [250](#page-51-0) Run As acccounts and Run As profiles [110–112](#page--1-0) software prerequisites for [25](#page--1-0) SQL Server requirements for [22](#page--1-0) upgrading from pre-System Center 2012 versions [68](#page--1-0) upgrading from System Center 2012 or System Center 2012 SP1 [74](#page--1-0)

user roles [117](#page--1-0) watcher nodes [122](#page--1-0) Operations Manager Administrators user role [225](#page-26-0) Operations Manager Alert Connector Wizard [218–](#page-19-0)[221](#page-22-0) Operations Manager Management Group, configuring connection from Orchestrator Management server to [229](#page-30-0) Operations Manager Reporting, software requirements for [25](#page--1-0) Operations Manager Setup dialog box [41–44](#page--1-0) Operations Manager Sizing Helper [18](#page--1-0) Operations Manager Upgrade Wizard [74](#page--1-0) Orchestrator [3](#page--1-0) backing up and recovering [8](#page--1-0) connecting Service Manager to [242–](#page-43-0)[245](#page-46-0) connecting to Service Manager [232–](#page-33-0)[235](#page-36-0) hardware requirements for [18](#page--1-0) high availability options [6](#page--1-0) installing [36–42](#page--1-0) integrating with Configuration Manager [240](#page-41-0) integrating with DPM (Data Protection Manager) [239](#page-40-0) integrating with Operations Manager [229–](#page-30-0)[231](#page-32-0) integrating with VMM (Virtual Machine Manager) [235–](#page-36-0)[239](#page-40-0) integration packs [227–](#page-28-0)[241](#page-42-0) migrating Opalis policies to runbooks [67](#page--1-0) runbooks [3](#page--1-0) backing up [8](#page--1-0) configuring service account [37](#page--1-0) hardware requirements for [18](#page--1-0) migrating Opalis policies to [67](#page--1-0) performing tasks in VMM [238](#page-39-0) software prerequisites for [24](#page--1-0) triggering, using Service Manager [4](#page--1-0) software prerequisites for [24](#page--1-0) SQL Server requirements for [22](#page--1-0) upgrading from System Center 2012 or System Center 2012 SP1 [72](#page--1-0) user roles [118](#page--1-0) Orchestrator Connector Wizard [242](#page-43-0) Orchestrator installation media, deploying Service Provider Foundation from [251](#page-52-0) Orchestrator user group configuration [39](#page--1-0) OS Configuration page of New Physical Computer Profile Wizard [192](#page--1-0) .OSD files (Open Software Descriptor) in Server App-V packages [283](#page--1-0) OS Image page of New Physical Computer Profile Wizard [191](#page--1-0)

Out of band (OOB) management support for virtualization hosts [183](#page--1-0) Out of band service point, software requirements for [28](#page--1-0)

### **P**

Package element of Server App-V [282](#page--1-0) Packagename\_manifest.xml file in Server App-V packages [283](#page--1-0) package payload file (.SFT) in Server App-V packages [283](#page--1-0) package source files, backing up [12](#page--1-0) parent host groups [199](#page--1-0) performance information, available when integrating Operations Manager and VMM [224](#page-25-0) Perform Client Action activity in Configuration Manager [241](#page-42-0) physical computer profile, creating [190–193](#page--1-0) physical disks, creating storage pools from [160](#page--1-0) placement rules for host groups, configuring [200](#page--1-0) Portal Parts page of Service Manager Setup Wizard [52](#page--1-0) Port Classifications page of Create Cloud Wizard [205](#page--1-0) port configuration in Orchestrator [40](#page--1-0) Port Configuration page of VMM Setup Wizard [32](#page--1-0) port profile classifications, selecting [168–170](#page--1-0) prepared virtual hard disks, required for physical computer profile [190](#page--1-0) Prerequisite Downloads page of Configuration Manager Setup Wizard [58](#page--1-0) primary servers, DPM [85–87](#page--1-0) Primary Site Installation page of Configuration Manager Setup Wizard [59](#page--1-0) private cloud integration, configuring [217–](#page-18-0)[248](#page-49-0) private clouds, VMM [204–208](#page--1-0) Private VLAN (PVLAN) Networks option for logical networks [165](#page--1-0) private VLANs, implementing [177](#page--1-0) Processor setting, specifying number of, for hardware profile [269](#page--1-0) Product Key setting, specifying for guest OS profile [274](#page--1-0) Profile Description page of New Physical Computer Profile Wizard [190](#page--1-0) profiles supported by VMM, configuring [267–279](#page--1-0) Properties section of Add Configuration dialog box [238](#page-39-0) Protect Data Source activity in DPM [239](#page-40-0) Protection Agent Installation Wizard [103–106](#page--1-0) protection groups, DPM [88–91](#page--1-0) Protect-UpdateConfiguration

Windows PowerShell cmdlet [285](#page--1-0) Provider page of Add Network Service Wizard [246](#page-47-0) Provider Web Service page in Service Provider Foundation wizard [255](#page-56-0) provisioning logical units in VMM [162](#page--1-0) provisioning storage to Hyper-V virtualization hosts, using VMM [154](#page--1-0)*,* [159](#page--1-0) Publisher role in Microsoft Azure Pack [258](#page-59-0) PXE server, adding to VMM [182–192](#page--1-0) PXE server requirements [183–186](#page--1-0) virtualization host requirements [183](#page--1-0) PXE Server Initial Settings page of Windows Deployment Services Configuration Wizard [187](#page--1-0)

# **Q**

Query ConfigMgr activity in Configuration Manager [241](#page-42-0)

# **R**

Reassociate This Host With This VMM Environment option [108](#page--1-0) recovering VMM (Virtual Machine Manager) [6–15](#page--1-0) Recover SharePoint activity in DPM [239](#page-40-0) Recover SQL activity in DPM [239](#page-40-0) Recover VM activity in DPM [239](#page-40-0) remote file server as storage device, adding to VMM [156–158](#page--1-0) remote site system servers, hardware requirements for [21](#page--1-0) remote storage used by VMM [153](#page--1-0) Remove-ServerAppvPackageState Windows PowerShell cmdlet [284](#page--1-0) Remove-ServerAppvPackage Windows PowerShell cmdlet [284](#page--1-0) Remove User Role activity in VMM [236](#page-37-0) Remove VM activity in VMM [236](#page-37-0) Repair VM activity in VMM [236](#page-37-0) Reporting Server, backing up [9](#page--1-0) Reporting service point, software requirements for [28](#page--1-0) Representational State Transfer (REST) web service, used by Service Provider Foundation [251](#page-52-0) Resource Location page of Add Resource Wizard [107](#page--1-0) resource providers, SQL Server and MySQL, for Microsoft Azure Pack [258](#page-59-0) Resources page of Create Cloud Wizard [204](#page--1-0) Restore-ServerAppvPackageState Windows PowerShell cmdlet [285](#page--1-0)

#### **REST (Representational State Transfer) web service used**

REST (Representational State Transfer) web service, used by Service Provider Foundation [251](#page-52-0) Resume VM activity in VMM [237](#page-38-0) retention period for protected data [88](#page--1-0) Review Disk Allocation page of Create New Protection Group wizard [91](#page--1-0) Role Services page of Add Roles And Features Wizard [185](#page--1-0) Roles setting, specifying for guest OS profile [274](#page--1-0) routing rules, alert [219](#page-20-0)*,* [221](#page-22-0) Run As accounts and Run As profiles [109–114](#page--1-0) Runbook Designer and Deployment Manager, granting access to [39](#page--1-0) runbook server, deploying integration packs to [228](#page-29-0) Runbooks node of Library workspace [243](#page-44-0) runbooks, Orchestrator [3](#page--1-0) backing up [8](#page--1-0) configuring service account [37](#page--1-0) hardware requirements for [18](#page--1-0) migrating Opalis policies to [67](#page--1-0) performing tasks in VMM [238](#page-39-0) software prerequisites for [24](#page--1-0) triggering, using Service Manager [4](#page--1-0) Run DPM PowerShell Script activity in DPM [240](#page-41-0) Run VMM PowerShell Script activity in VMM [237](#page-38-0)

# **S**

SC 2012 Operations Manager dialog box [229](#page-30-0) SC 2012 Service Manager dialog box [232–](#page-33-0)[235](#page-36-0) SC 2012 Virtual Machine Manager dialog box [238](#page-39-0) Scale-Out File Servers, adding [160](#page--1-0) Scale Out Tier Wizard [299](#page--1-0) Scale Tier In activity in VMM [237](#page-38-0) Scale Tier Out activity in VMM [237](#page-38-0) scaling out a service tier [299](#page--1-0) scaling out/scaling in applications [2](#page--1-0) SCCMContentLib folder, backing up [12](#page--1-0) Schedule page of Operations Manager Alert Connector Wizard [220](#page-21-0) SCSI Adapter setting, specifying for hardware profile [270](#page--1-0) SCUpdateServerSynchronization command [197](#page--1-0) SCVMMRecover.exe utility [7](#page--1-0) secondary servers, DPM [85–87](#page--1-0) secondary sites, Configuration Manager, recovering [14](#page--1-0) SecureStorageBackup.exe utility [10](#page--1-0) SecurityFile.txt, encryption key stored in [107](#page--1-0) Select Agent Deployment Method page of Protection

Agent Installation Wizard [103](#page--1-0) Select Computers page of Protection Agent Installation Wizard [103](#page--1-0) Select Data Protection Method page of Create New Protection Group wizard [86](#page--1-0)*,* [90](#page--1-0) Select Features To Install page of Operations Manager Setup [41](#page--1-0) Select Features To Install page of Orchestrator Setup [37](#page--1-0) Select Group Members page of Create New Protection Group wizard [86](#page--1-0)*,* [89](#page--1-0) Select Installation Type page of Add Roles And Features Wizard [184](#page--1-0) Select Integration Packs Or Hotfixes dialog box [227](#page-28-0) Select Objects To Manage page of Computer And Device Management Wizard [95](#page--1-0) SELECT PackageID, Name, PkgSourcePath FROM v\_ Package Transact SQL query [13](#page--1-0) Select Protection Group Type page of Create New Protection Group wizard [88](#page--1-0) Select Provider Type page of Add Storage Devices Wizard [156](#page--1-0) Select Source page of the Create VM Template Wizard [289](#page--1-0) Select Storage Devices page of Add Storage Devices Wizard [158](#page--1-0)*,* [161](#page--1-0) Select Tier page of the Scale Out Tier Wizard [299](#page--1-0) Select VM Template Source dialog box [289](#page--1-0) Self-Service Portal App Controller [2](#page--1-0)*,* [127–132](#page--1-0) Self-Service IT provided by Microsoft Azure Pack through [256–](#page-57-0)[260](#page-61-0) Service Manager [4](#page--1-0)*,* [132](#page--1-0) installing [52–54](#page--1-0) software prerequisites for [26](#page--1-0) Service Provider Foundation and [251](#page-52-0) Self-Service Portal: SharePoint Web Parts, software requirements for [26](#page--1-0) Self-Service Portal: web content server, software requirements for [26](#page--1-0) sequencer project file (.SPRJ) in Server App-V packages [283](#page--1-0) sequencing applications, using Server App-V [281–285](#page--1-0) Server App-V Agent element of Server App-V [282](#page--1-0)*,* [284](#page--1-0) Server App-V packages, creating and configuring [281–285](#page--1-0) Server App-V PowerShell agent cmdlets [284](#page--1-0) Server App-V Sequencer element of Server App-V [282](#page--1-0) Windows PowerShell cmdlets used by [285](#page--1-0)

Server App-V Virtual Drive (Q:\) element of Server App-V [282](#page--1-0) Server Details page of Operations Manager Alert Connector Wizard [218](#page-19-0) Server Roles page of Add Roles And Features Wizard [184](#page--1-0) Server Selection page of Add Roles And Features Wizard [184](#page--1-0) service account configuration in Operations Manager [44](#page--1-0) service account configuration in Orchestrator [37](#page--1-0) service account setup in App Controller [34](#page--1-0) Service Accounts setting, specifying for SQL Server profile [279](#page--1-0) service management API database in Microsoft Azure Pack [256](#page-57-0) Service Management API Database role in Microsoft Azure Pack [258](#page-59-0) service management automation in Microsoft Azure Pack [256](#page-57-0) Service Manager [3](#page--1-0) backing up and recovering [10](#page--1-0) configuring VMM connector for [244](#page-45-0) connecting Orchestrator to [232–](#page-33-0)[235](#page-36-0) connecting to Orchestrator [242–](#page-43-0)[245](#page-46-0) data warehouse databases backing up [10](#page--1-0) hardware requirements for [19](#page--1-0) installing [48](#page--1-0) SQL Server requirements for [22](#page--1-0) encryption keys, backing up [10](#page--1-0) hardware requirements for [19](#page--1-0) high availability options [6](#page--1-0) installing [45–54](#page--1-0) integrating Operations Manager with [218–](#page-19-0)[222](#page-23-0) Operations Manager alert connectors for [218–](#page-19-0)[222](#page-23-0) Run As accounts [113](#page--1-0) Self-Service Portal [4](#page--1-0)*,* [132](#page--1-0) installing [52–54](#page--1-0) software prerequisites for [26](#page--1-0) software prerequisites for [25](#page--1-0) SQL Server requirements for [22](#page--1-0) upgrading from pre-System Center 2012 versions [69](#page--1-0) upgrading from System Center 2012 or System Center 2012 SP1 [73](#page--1-0) user roles [119–121](#page--1-0) Service Manager data warehouse management server hardware requirements for [19](#page--1-0) installing [47–51](#page--1-0) software prerequisites for [25](#page--1-0)

upgrading from pre-System Center 2012 versions [69](#page--1-0) upgrading from System Center 2012 or System Center 2012 SP1 [73](#page--1-0) Service Manager Installation Wizard [10](#page--1-0) Service Manager management server connecting to data warehouse [51](#page--1-0) hardware requirements for [19](#page--1-0) installing [45–47](#page--1-0) recovering Service Manager [10](#page--1-0) software prerequisites for [25](#page--1-0) Service Manager Setup Wizard installing Service Manager data warehouse server [48–50](#page--1-0) installing Service Manager management server [45–47](#page--1-0) installing Service Manager Self-Service Portal [52–54](#page--1-0) service master keys, backing up [8](#page--1-0) Service Provider Foundation deploying [251–](#page-52-0)[255](#page-56-0) in Microsoft Azure Pack [257](#page-58-0) prerequisites for [251](#page-52-0) understanding [250](#page-51-0) services in VMM, updating [297–299](#page--1-0) Service Template Designer [298](#page--1-0) service templates creating [292](#page--1-0) referencing newly-updated resources [298](#page--1-0) scaling out a service tier [299](#page--1-0) updating [297–299](#page--1-0) setdpmserver.exe command [11](#page--1-0) Set Pending Service Update activity in VMM [237](#page-38-0) Set-ServerAppvPackageConfiguration Windows PowerShell cmdlet [285](#page--1-0) settings.dat file [8](#page--1-0) Settings page of the Change Service Template Wizard [299](#page--1-0) setupdl.exe command [28](#page--1-0) setup downloader application, Configuration Manager [28](#page--1-0) SetupOrchestrator.exe command [36](#page--1-0) Set-VMNetworkAdapterIsolation Windows PowerShell cmdlet [179](#page--1-0) .SFT file (package payload file) in Server App-V packages [283](#page--1-0) short-term disk-based protection, configuring [86](#page--1-0) Shut Down VM activity in VMM [237](#page-38-0) sideloading keys, reentering, after site recovery [14](#page--1-0) Site And Installation Settings page of Configuration Manager Setup Wizard [58](#page--1-0)

site servers, Configuration Manager hardware requirements for [20](#page--1-0) recovering [13](#page--1-0) software prerequisites for [27](#page--1-0) Site Settings Properties dialog box [75](#page--1-0) Site System Roles page of Configuration Manager Setup Wizard [62](#page--1-0) site system servers, hardware requirements for [21](#page--1-0) Sizing Helper, Operations Manager [18](#page--1-0) SMS Provider Settings page of Configuration Manager Setup Wizard [61](#page--1-0) SMS provider, software requirements for [27](#page--1-0) Software Center, Configuration Manager [98](#page--1-0) software prerequisites for System Center 2012 R2 products [21–29](#page--1-0) Software Update point, software requirements for [28](#page--1-0) Specify A Location For The SPF Files page of Service Provider Foundation wizard [254](#page-55-0) Specify An Installation Option page of Operations Manager Setup [42](#page--1-0) Specify Discovery Scope page of Add Storage Devices Wizard [156](#page--1-0) Specify Short-Term Goals page of Create New Protection Group wizard [90](#page--1-0) Specify Virtual Machine Identity page of the Scale Out Tier Wizard [300](#page--1-0) .SPRJ file (sequencer project) in Server App-V packages [283](#page--1-0) SQL instance Master database, backing up [9](#page--1-0) SQL instance service master keys, backing up [8](#page--1-0) SQL Server Application Host compatibility option, choosing [276](#page--1-0) SQL Server availability groups [5](#page--1-0) SQL Server Configuration page of the Create VM Template Wizard [291](#page--1-0) SQL Server Configuration page of the New SQL Server Profile dialog box [278](#page--1-0) SQL Server data-tier application (DAC) packages [294](#page--1-0) SQL Server Deployment setting, specifying for SQL Server profile [278](#page--1-0) SQL Server failover clusters [5–7](#page--1-0) SQL Server Management Studio backing up and restoring VMM database [7](#page--1-0) backing up App Controller database [8](#page--1-0) backing up Service Manager database [10](#page--1-0) configuring regular database backups [9](#page--1-0) SQL Server profiles, creating [278](#page--1-0) SQL Server requirements for System Center

2012 R2 products [22](#page--1-0) SQL Server resource provider for Microsoft Azure Pack, installing [258](#page-59-0) SR-IOV port profile classification [169](#page--1-0) stamps, management [250](#page-51-0) Start Maintenance Mode activity in Operations Manager [231](#page-32-0) Start-SCUpdateServerSynchronization Windows PowerShell cmdlet [196](#page--1-0) Start-ServerAppvPackage Windows PowerShell cmdlet [285](#page--1-0) Start VM activity in VMM [237](#page-38-0) static IP address pools, creating [173](#page--1-0)*,* [190](#page--1-0) Stop Maintenance Mode activity in Operations Manager [231](#page-32-0) Stop-ServerAppvPackage Windows PowerShell cmdlet [285](#page--1-0) Stop Service activity in VMM [237](#page-38-0) Stop VM activity in VMM [237](#page-38-0) storage classifications [155](#page--1-0) storage fabric, configuring [153–162](#page--1-0) storage logical units, provisioning [162](#page--1-0) Storage page of Create Cloud Wizard [206](#page--1-0) storage pools, creating from physical disks [160](#page--1-0) Storage Pools dialog box [161](#page--1-0) storage pools, DPM [84](#page--1-0) Storage tab of virtualization host's properties [159](#page--1-0) Summary page of Computer And Device Management Wizard [96](#page--1-0) Summary page of Create New Protection Group wizard [92](#page--1-0) Suspend VM activity in VMM [237](#page-38-0) synchronization performing prior to WSUS integration with VMM [194](#page--1-0) triggering, after WSUS integration with VMM [196](#page--1-0) Sysprepped virtual hard disks, required for physical computer profile [190](#page--1-0) System Center 2012 R2 App Controller*. See* App Controller System Center 2012 R2 Configuration Manager*. See* Configuration Manager System Center 2012 R2 Configuration Manager Setup Wizard [57–63](#page--1-0) System Center 2012 R2 DPM Administrator console [85](#page--1-0) System Center 2012 R2 DPM (Data Protection Manager)*. See* DPM (Data Protection Manager) System Center 2012 R2 Operations Manager*. See* Operations Manager

System Center 2012 R2 Orchestrator*. See* Orchestrator System Center 2012 R2 Orchestrator Setup dialog box [36–42](#page--1-0)*,* [252](#page-53-0) System Center 2012 R2 products high availability of [5–7](#page--1-0) protecting [6–15](#page--1-0) understanding [2–5](#page--1-0) System Center 2012 R2 Service Manager*. See* Service Manager System Center 2012 R2 Service Provider Foundation wizard [253–](#page-54-0)[255](#page-56-0)

System Center Virtual Machine Manager Service [67](#page--1-0)

# **T**

Target Resources page of Add Resource Wizard [108](#page--1-0) thin provisioned logical units on storage pools [154](#page--1-0) tier of a service, scaling out [299](#page--1-0) Time Zone setting, specifying for guest OS profile [274](#page--1-0)

# **U**

unified installer, part of System Center 2012 R2 [29](#page--1-0) Unprotect-UpdateConfiguration Windows PowerShell cmdlet [285](#page--1-0) Update Activity activity in Service Manager [234](#page-35-0) Update Alert activity in Operations Manager [231](#page-32-0) Update Catalog node [196](#page--1-0) Update Collection Membership activity in Configuration Manager [241](#page-42-0) Update Disk activity in VMM [237](#page-38-0) Updated Service Template page of the Change Service Template Wizard [299](#page--1-0) Update Method page of the Change Service Template Wizard [299](#page--1-0) Update Network Adapter activity in VMM [237](#page-38-0) Update Object activity in Service Manager [234](#page-35-0) Update-ServerAppVSequencerPackage Windows PowerShell cmdlet [285](#page--1-0) Update Server node, integrating WSUS with VMM [194–197](#page--1-0) Update User Role Property activity in VMM [237](#page-38-0) Update User Role Quota activity in VMM [237](#page-38-0) Update VM activity in VMM [237](#page-38-0) upgrading System Center components [66–76](#page--1-0) uplink port profiles, specifying [168](#page--1-0) Upload Attachment activity in Service Manager [234](#page-35-0) usage billing feature of Service Provider Foundation [250](#page-51-0) usage data, collected by VMM in Microsoft Azure Pack [256](#page-57-0)

usage metering feature of Service Provider Foundation [250](#page-51-0)

usage monitoring feature of Service Provider Foundation [250](#page-51-0)

Usage Web Service in Service Provider Foundation [251](#page-52-0)*,*  [255](#page-56-0)

user roles, assigning [114–121](#page--1-0)

# **V**

Video Adapter setting, specifying for hardware profile [270](#page--1-0) VIP Templates page of Create Cloud Wizard [205](#page--1-0) virtual application packages, creating, using Server App-V [281–285](#page--1-0) virtual hard disks in VM templates [288](#page--1-0) virtualization dashboards and views [222](#page-23-0) virtualization host requirements [183](#page--1-0) Virtual Machine Health dashboard [223](#page-24-0) Virtual Machine Manager Backup dialog box [7](#page--1-0) Virtual Machine Manager Connector Wizard [244](#page-45-0) Virtual Machine Manager Service Template Designer [292](#page--1-0) Virtual Machine Manager Setup Wizard [30–32](#page--1-0) Virtual Machine Manager (VMM) [2](#page--1-0) adding a PXE server to [182–192](#page--1-0) adding a WSUS server to [193–197](#page--1-0) adding clouds to Microsoft Azure Pack [257](#page-58-0) agents [106–109](#page--1-0) App Controller, as Self-Service Portal for [127–132](#page--1-0) application profiles creating [275–277](#page--1-0) using Web Deploy packages with [294](#page--1-0) backing up and recovering [6–15](#page--1-0) configuring connector for Orchestrator [238](#page-39-0) configuring connector for Service Manager [244](#page-45-0) file share storage, assigning to Hyper-V virtualization host [159](#page--1-0) generation, choosing [268](#page--1-0) guest operating system profiles creating [272–275](#page--1-0) in VM templates [288](#page--1-0)*,* [290](#page--1-0) hardware profiles creating [267–272](#page--1-0) in VM templates [288–290](#page--1-0) hardware requirements for [17](#page--1-0) high availability options [6](#page--1-0)

host groups allocating storage to [162](#page--1-0) creating [199–203](#page--1-0) dynamic optimization [202](#page--1-0) networks for [202](#page--1-0) placement rules [200](#page--1-0) storage for [203](#page--1-0) installing [29–32](#page--1-0) integrating IPAM with [245–](#page-46-0)[247](#page-48-0) integrating Operations Manager with [222–](#page-23-0)[226](#page-27-0) integrating virtualization host deployment with [182](#page--1-0) integrating WDS server with [188](#page--1-0) integrating with Orchestrator [235–](#page-36-0)[239](#page-40-0) logical networks [164–166](#page--1-0) logical switches [166–170](#page--1-0) physical computer profile [190–193](#page--1-0) private clouds [204–208](#page--1-0) profiles, configuring [267–279](#page--1-0) remote file server as storage device, adding to [156–158](#page--1-0) Run As accounts [112](#page--1-0) services, updating [297–299](#page--1-0) software prerequisites for [22](#page--1-0) SQL Server profiles, creating [278](#page--1-0) SQL Server requirements for [22](#page--1-0) storage classifications, configuring [155](#page--1-0) upgrading from pre-System Center 2012 versions [66](#page--1-0) upgrading from System Center 2012 or System Center 2012 SP1 [76](#page--1-0) user roles [120](#page--1-0) virtual machine templates, configuring [288–291](#page--1-0) Windows Server Gateway [178](#page--1-0) virtual machine networks, creating [171](#page--1-0) Virtual Machine Performance view in Operations Manager [224](#page-25-0) virtual machine templates configuring [288–291](#page--1-0) limitations of [288](#page--1-0) Virtual NUMA setting, specifying for hardware profile [272](#page--1-0) VLAN-Based Independent Networks option for logical networks [165](#page--1-0) VLANs, private, implementing [177](#page--1-0) VMM Administrator user role [225](#page-26-0) VMM (Virtual Machine Manager) [2](#page--1-0) adding a PXE server to [182–192](#page--1-0) adding a WSUS server to [193–197](#page--1-0) adding clouds to Microsoft Azure Pack [257](#page-58-0) agents [106–109](#page--1-0) App Controller, as Self-Service Portal for [127–132](#page--1-0)

application profiles creating [275–277](#page--1-0) using Web Deploy packages with [294](#page--1-0) backing up and recovering [6–15](#page--1-0) configuring connector for Orchestrator [238](#page-39-0) configuring connector for Service Manager [244](#page-45-0) file share storage, assigning to Hyper-V virtualization host [159](#page--1-0) generation, choosing [268](#page--1-0) guest operating system profiles creating [272–275](#page--1-0) in VM templates [288](#page--1-0)*,* [290](#page--1-0) hardware profiles creating [267–272](#page--1-0) in VM templates [288–290](#page--1-0) hardware requirements for [17](#page--1-0) high availability options [6](#page--1-0) host groups allocating storage to [162](#page--1-0) creating [199–203](#page--1-0) dynamic optimization [202](#page--1-0) networks for [202](#page--1-0) placement rules [200](#page--1-0) storage for [203](#page--1-0) installing [29–32](#page--1-0) integrating IPAM with [245–](#page-46-0)[247](#page-48-0) integrating Operations Manager with [222–](#page-23-0)[226](#page-27-0) integrating virtualization host deployment with [182](#page--1-0) integrating WDS server with [188](#page--1-0) integrating with Orchestrator [235–](#page-36-0)[239](#page-40-0) logical networks [164–166](#page--1-0) logical switches [166–170](#page--1-0) physical computer profile [190–193](#page--1-0) private clouds [204–208](#page--1-0) profiles, configuring [267–279](#page--1-0) remote file server as storage device, adding to [156–158](#page--1-0) Run As accounts [112](#page--1-0) services, updating [297–299](#page--1-0) software prerequisites for [22](#page--1-0) SQL Server profiles, creating [278](#page--1-0) SQL Server requirements for [22](#page--1-0) storage classifications, configuring [155](#page--1-0) upgrading from pre-System Center 2012 versions [66](#page--1-0) upgrading from System Center 2012 or System Center 2012 SP1 [76](#page--1-0) user roles [120](#page--1-0) virtual machine templates, configuring [288–291](#page--1-0) Windows Server Gateway [178](#page--1-0) VMM Web Service in Service Provider Foundation [251](#page-52-0)*,* [255](#page-56-0)

# **W**

watcher nodes, Operations Manager [122](#page--1-0) WDS (Windows Deployment Services) server configuring PXE server [183–186](#page--1-0) deploying virtualization hosts to bare metal [182](#page--1-0) integrating with VMM [188](#page--1-0) web application deployment feature in Web Deploy packages [294](#page--1-0) Web Application Host compatibility option, choosing [276](#page--1-0) web application packaging feature in Web Deploy packages [294](#page--1-0) web clouds, Microsoft Azure Pack, deploying [257](#page-58-0) web.config files [8](#page--1-0) Web Console URL page of Orchestrator Connector Wizard [243](#page-44-0) Web Deploy packages [294](#page--1-0) Web Platform Installer, installing SQL clouds using [258](#page-59-0) Web Server (IIS) role, installed with App Controller [23](#page--1-0) web server migration and synchronization feature in Web Deploy packages [294](#page--1-0) web services included in Service Provider Foundation [251](#page-52-0)*,* [255](#page-56-0) website configuration in App Controller [34](#page--1-0) Web Sites Controller role in Microsoft Azure Pack [257](#page-58-0) Web Sites Runtime Database role in Microsoft Azure Pack [258](#page-59-0) Web Workers role in Microsoft Azure Pack [258](#page-59-0) Windows Deployment Services Configuration Wizard [186](#page--1-0) Windows Deployment Services (WDS) server configuring PXE server [183–186](#page--1-0) deploying virtualization hosts to bare metal [182](#page--1-0) integrating with VMM [188](#page--1-0) Windows Intune connector, software requirements for [28](#page--1-0) Windows PE (Preinstallation Environment) image [182](#page--1-0) Windows PowerShell cmdlets, used by Server App-V packages [284](#page--1-0) Windows Server Gateway [178](#page--1-0) Windows Server Update Services (WSUS) integrating with VMM (Virtual Machine Manager) [193–197](#page--1-0) server prerequisites [194](#page--1-0) Windows Server Update Services (WSUS), deploying clients from [100](#page--1-0) Windows User Account dialog box [100](#page--1-0)

writable snapshots of virtual disks, creating storage from [154](#page--1-0) WSUS Configuration Wizard [194](#page--1-0) WSUS (Windows Server Update Services) integrating with VMM (Virtual Machine Manager) [193–197](#page--1-0) server prerequisites [194](#page--1-0) WSUS (Windows Server Update Services), deploying

clients from [100](#page--1-0)